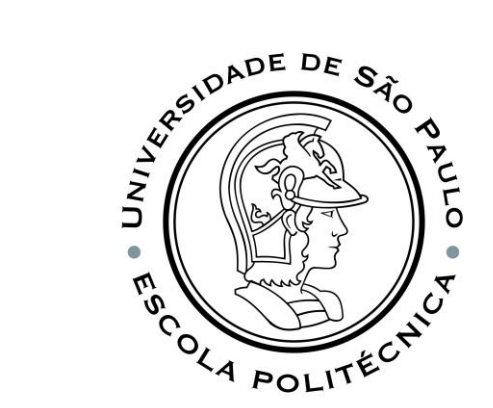

# PSI3541 2023 SISTEMAS EMBARCADOS DISTRIBUIDOS

AULA 05 14/04/2023

ATIVIDADE 5.1 CONECTAR SIMULADOR RASPBERRY PI AO IOT CENTRAL

PROF. SERGIO TAKEO KOFUJI - KOFUJI@USP.BR

#### **OBJETIVOS**

- Aprender a conectar um novo dispositivo no Azure IoT Central
- Criar um Device Template Novo, incluindo novas "capabilities" e "views"
- Conectar o Simulador Raspberry Pi ao Azure IoT Central
- Verificar o funcionamento

# Vamos Conectar o Simulador Raspberry Pi ao Azure IoT Central

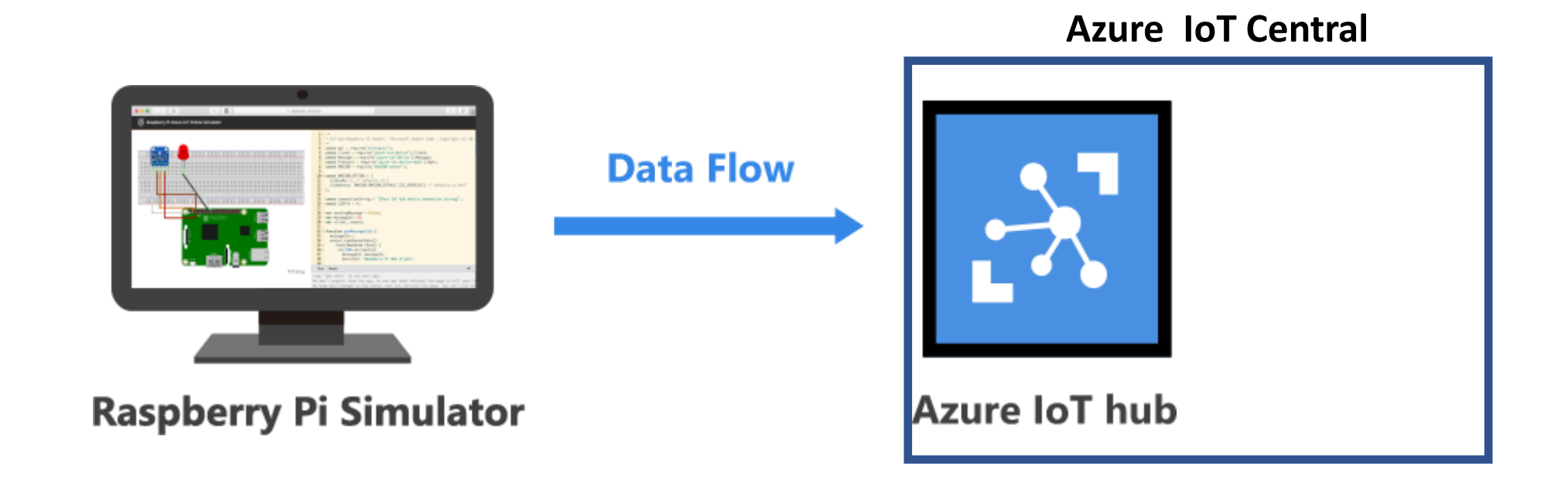

#### Entre no AZURE CLOUD

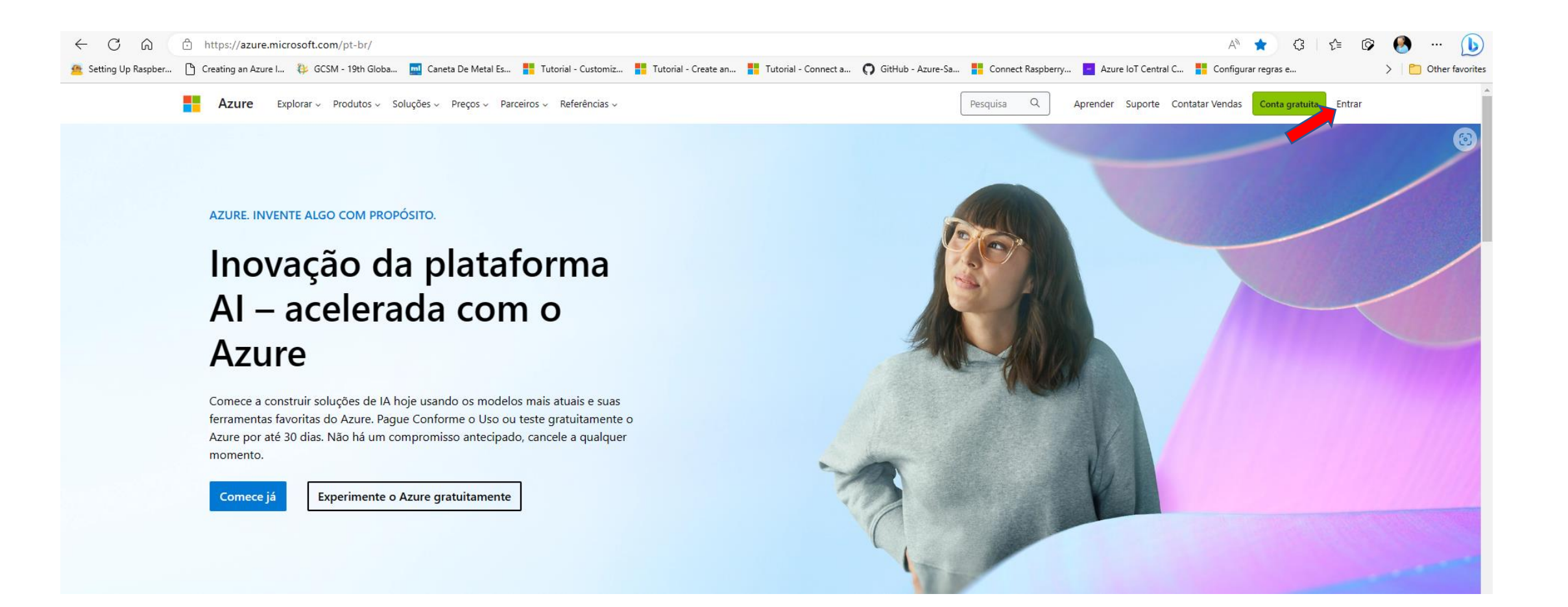

#### Primeiramente, verifique os seus gastos…

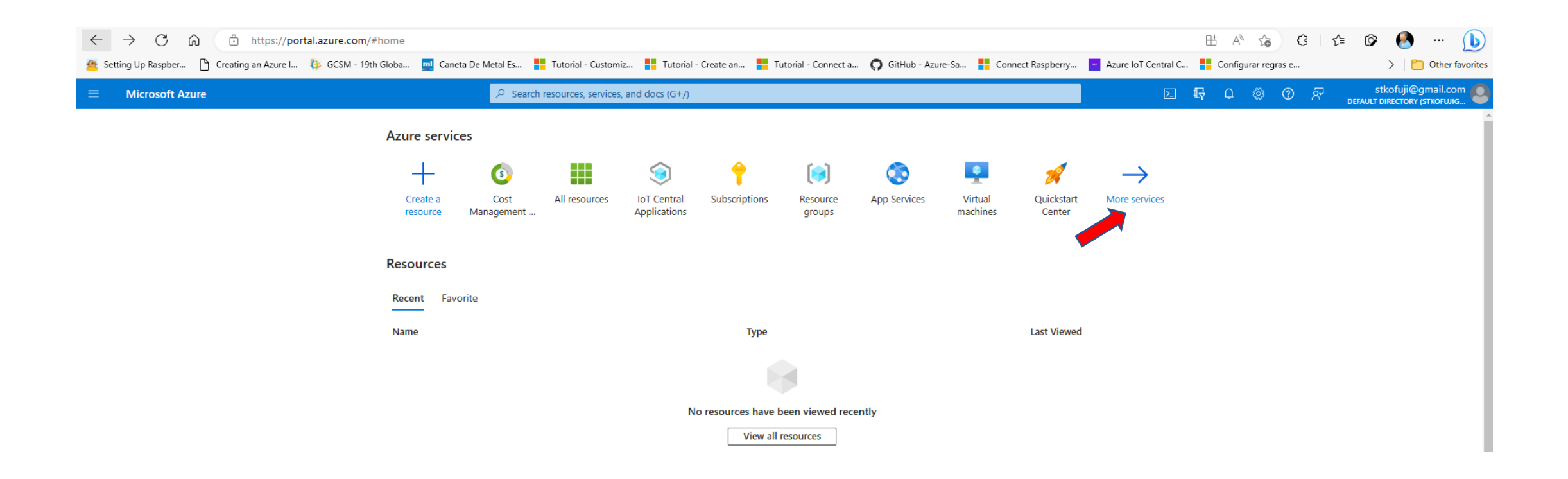

#### Vá para Gerenciamento de Custos

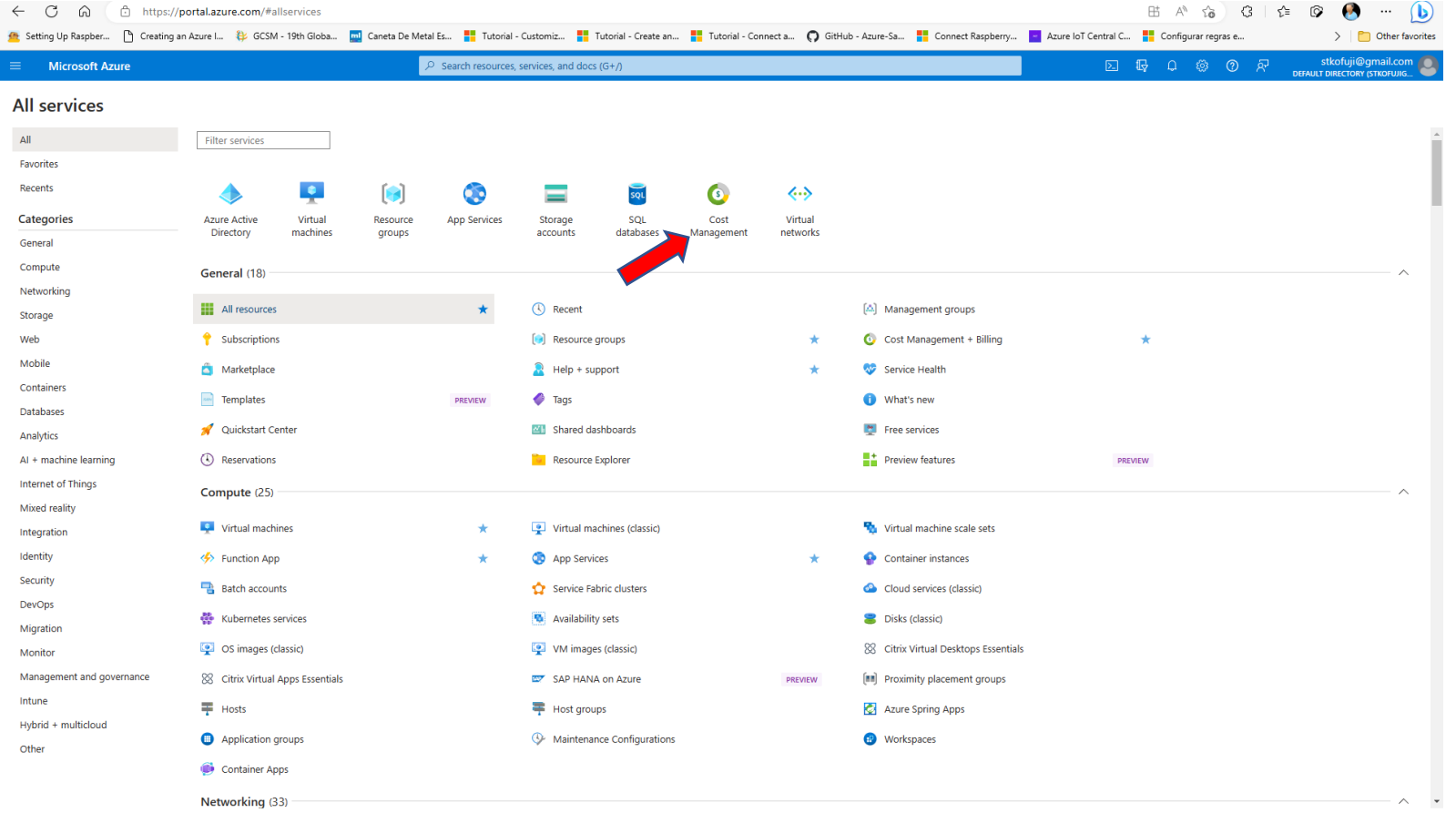

#### Consulte o balanço de gastos!!!

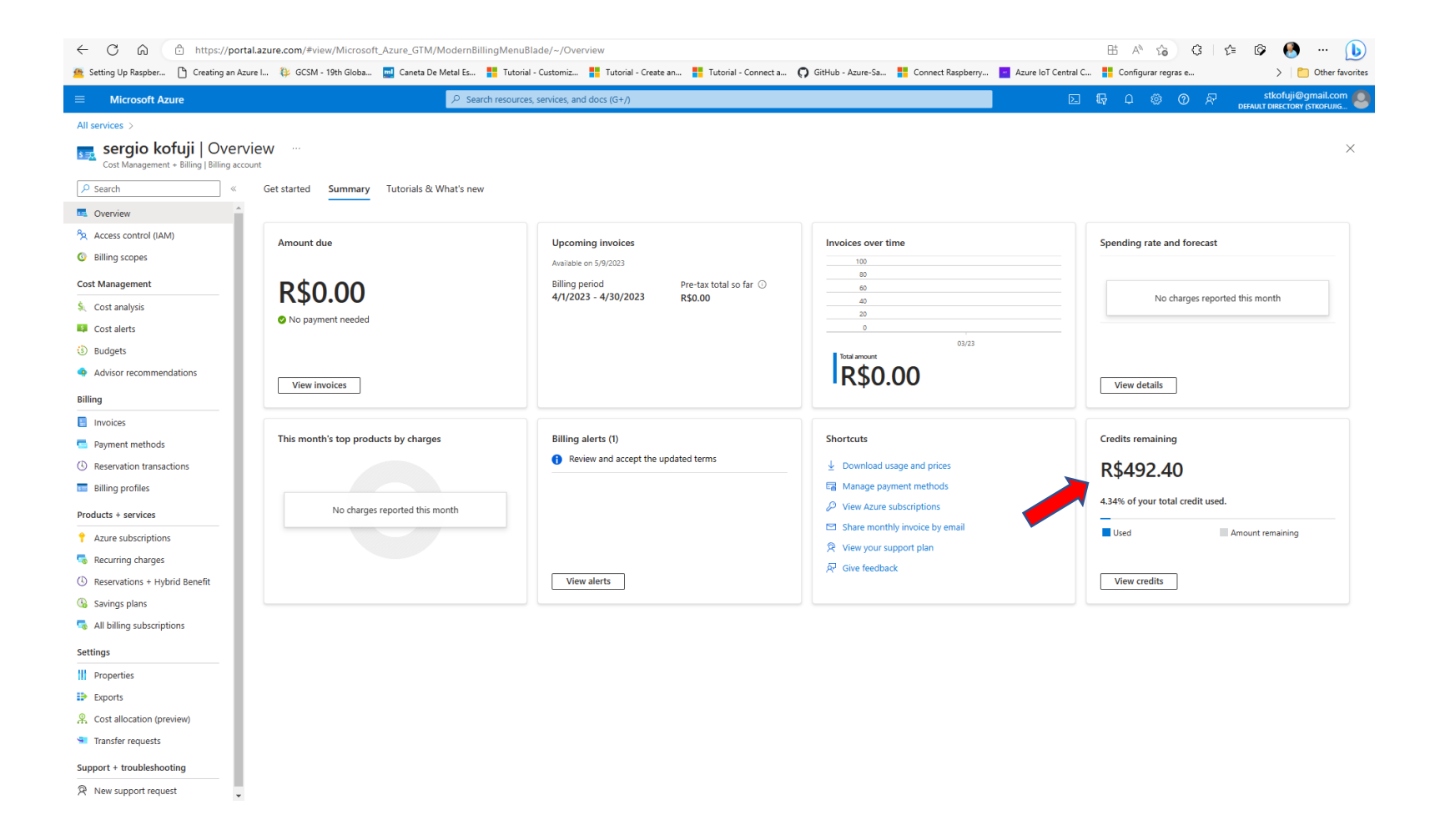

# Verifique os Recursos atualmente alocados...

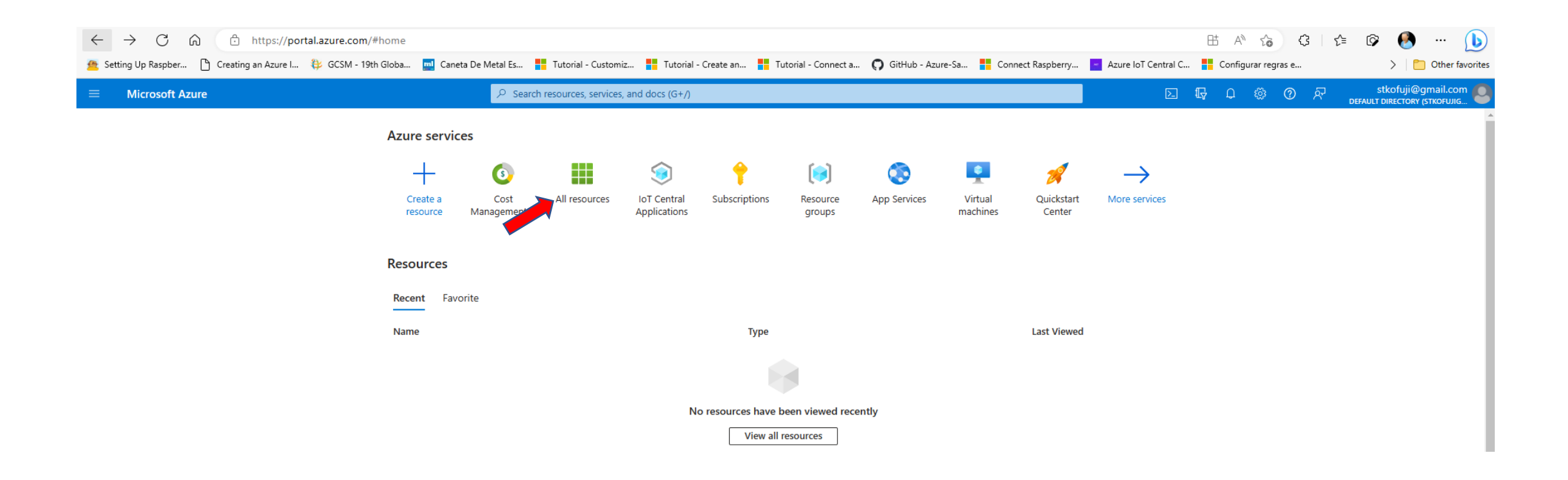

# Caso haja Recursos não usados, remova-os!!!

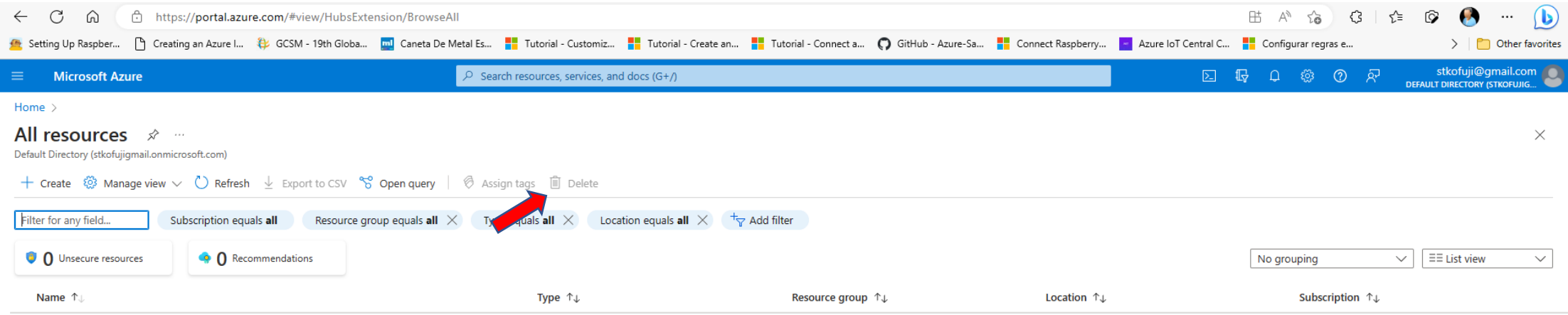

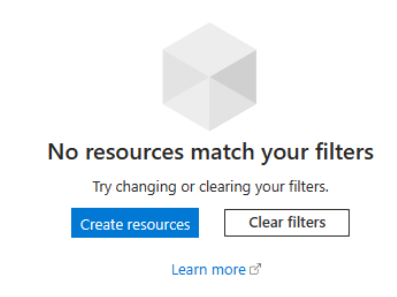

### Selecione Internet of Things

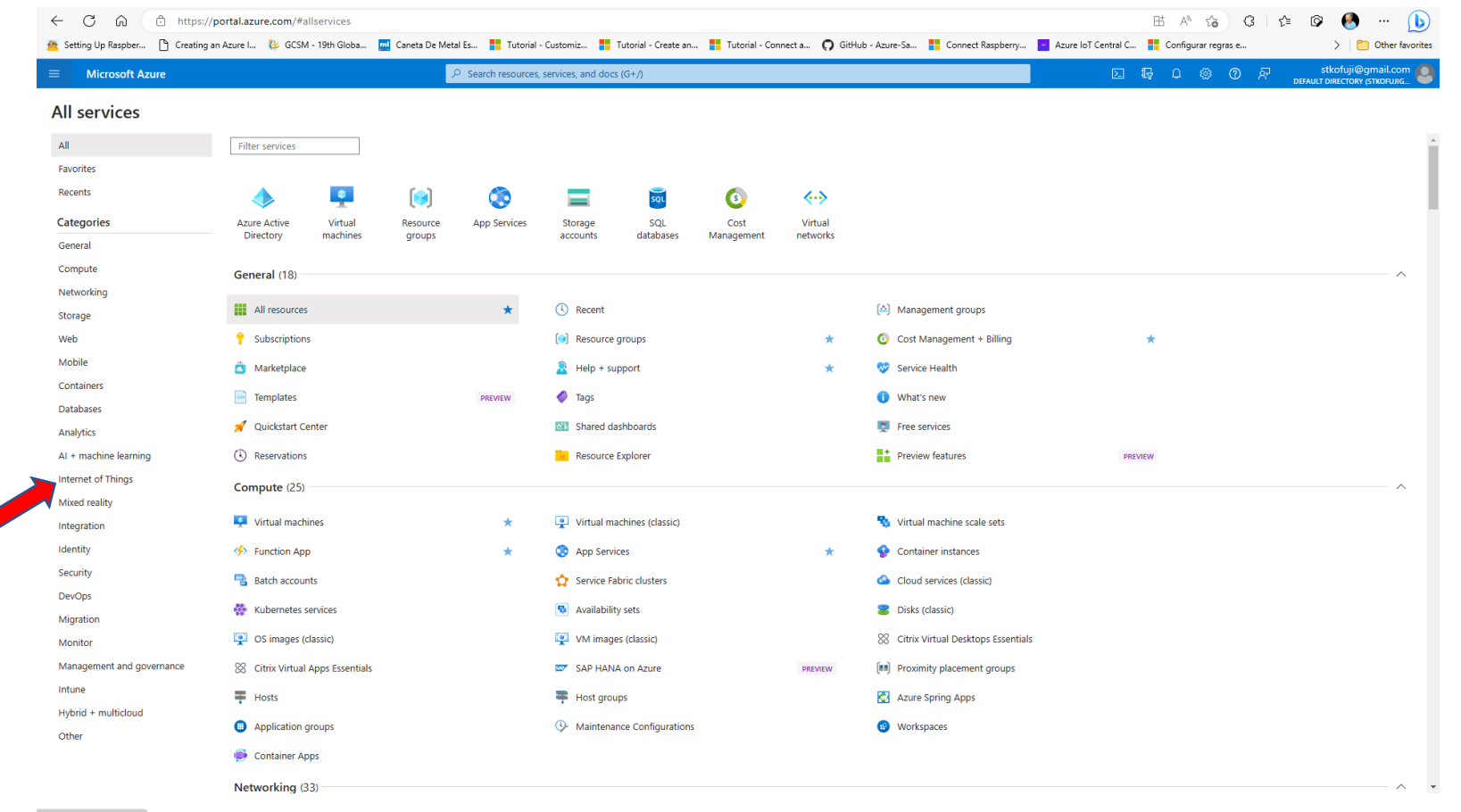

https://portal.azure.com/#

#### Selecione IoT Central

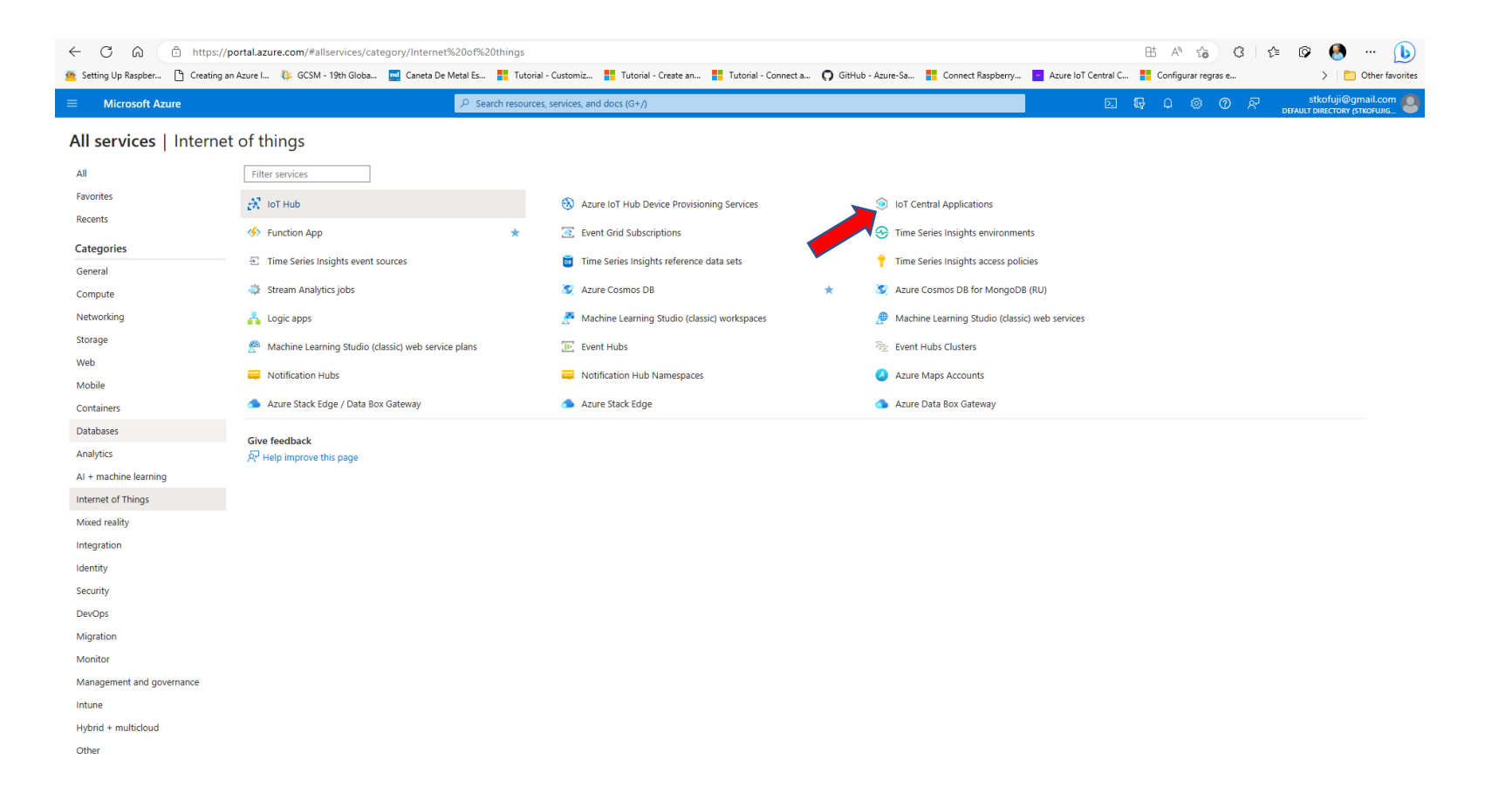

# VAMOS CRIAR UMA APLICAÇÃO IOT CENTRAL

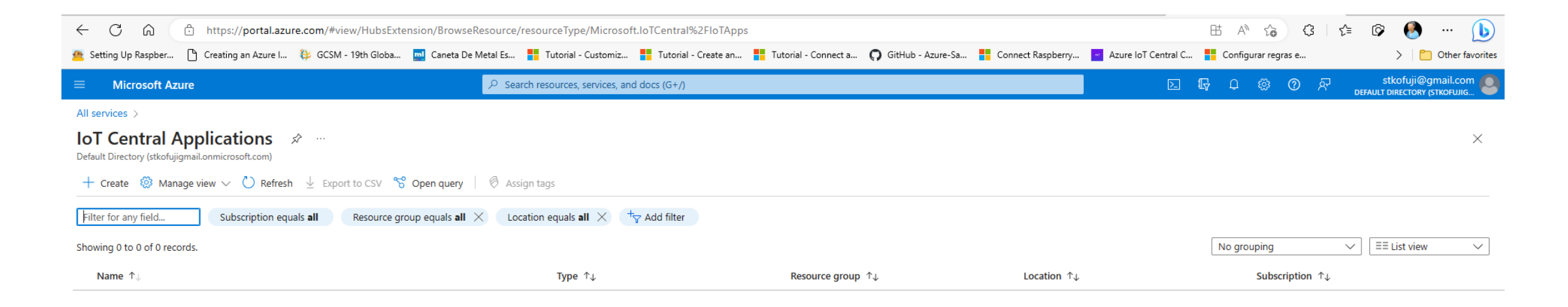

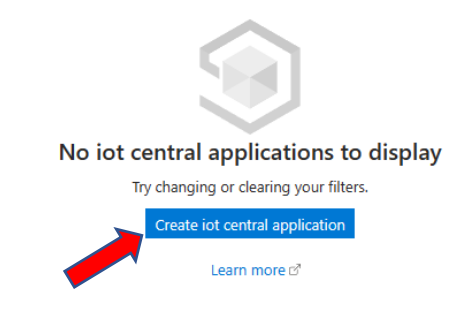

#### Criar a Aplicação IoT Central

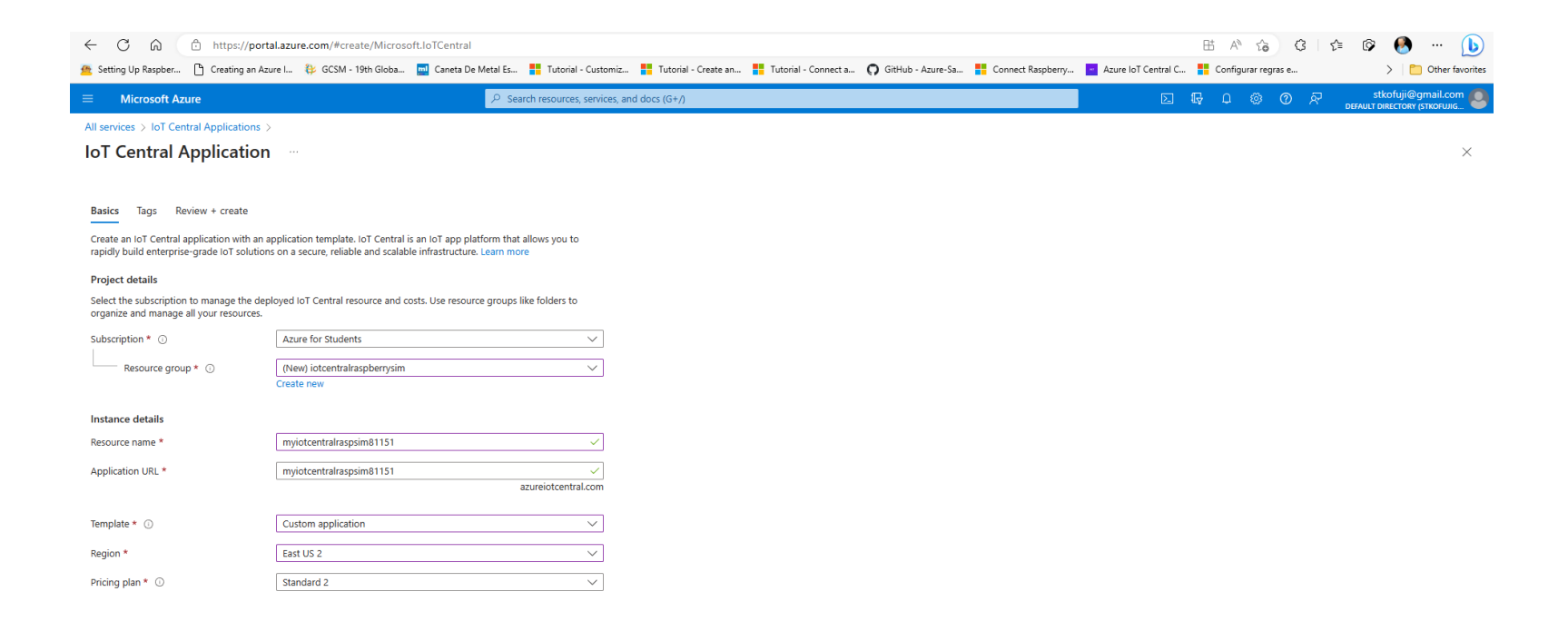

#### Verifique o Resumo e crie o Aplicação!

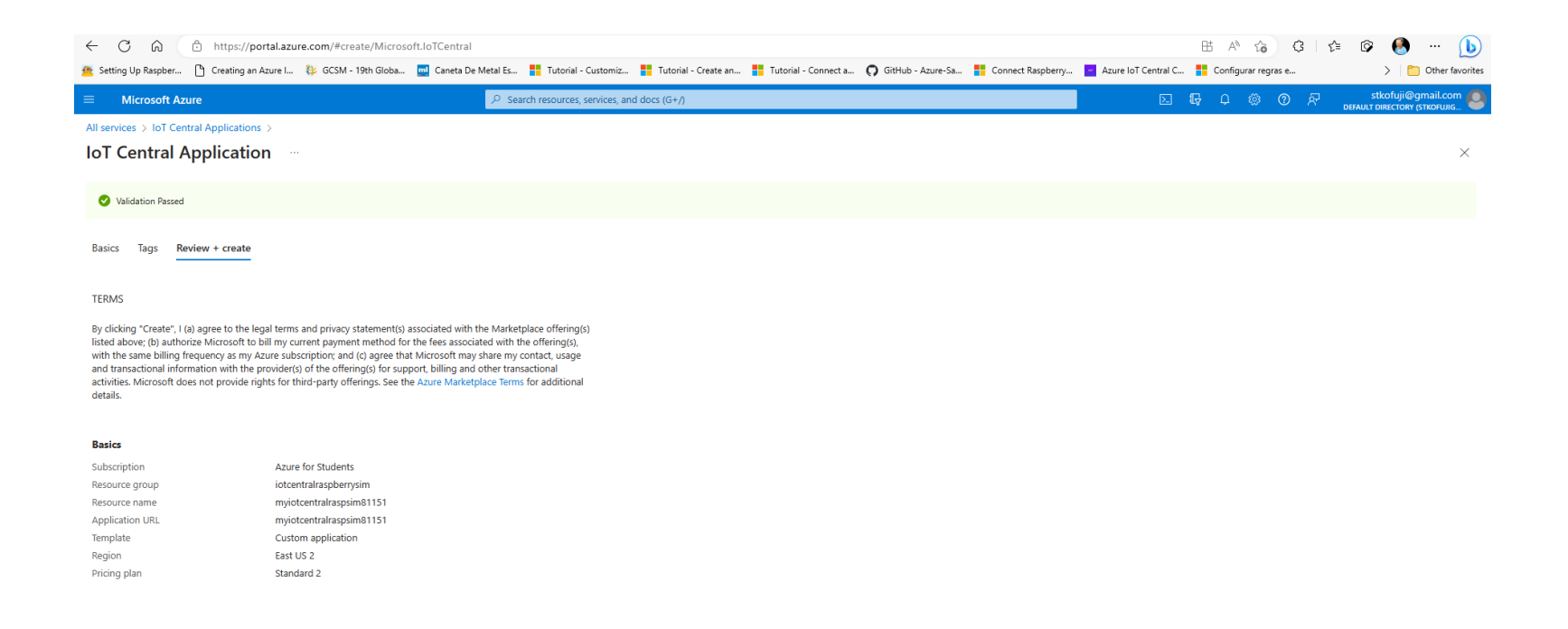

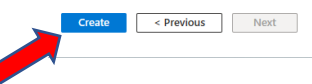

## Vá para o Recurso criado

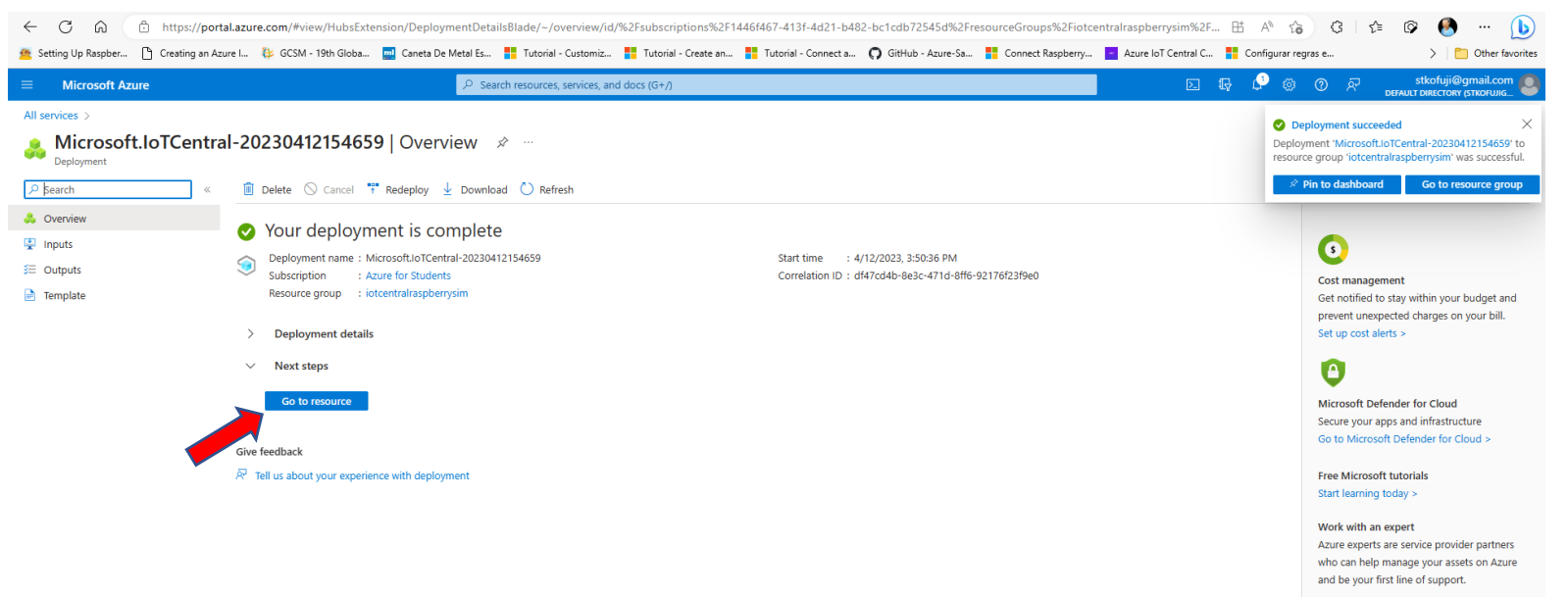

Find an Azure expert >

#### Vá para a aplicação IoT Central

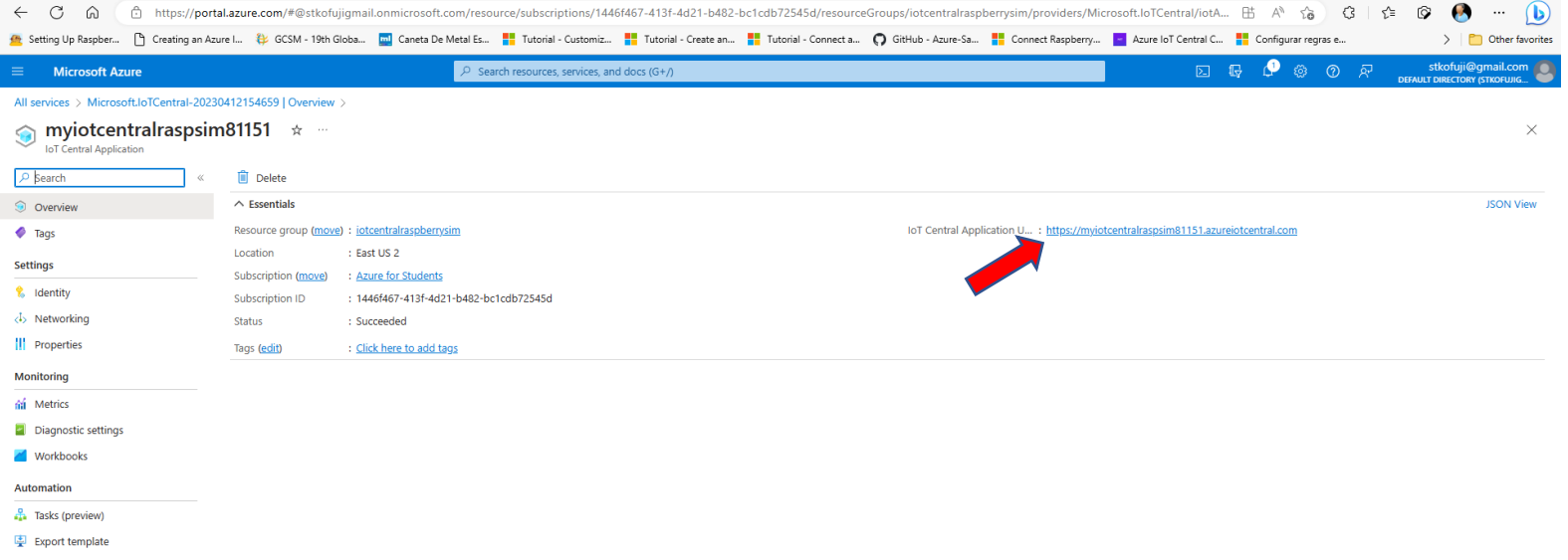

#### Vamos criar um Device Template

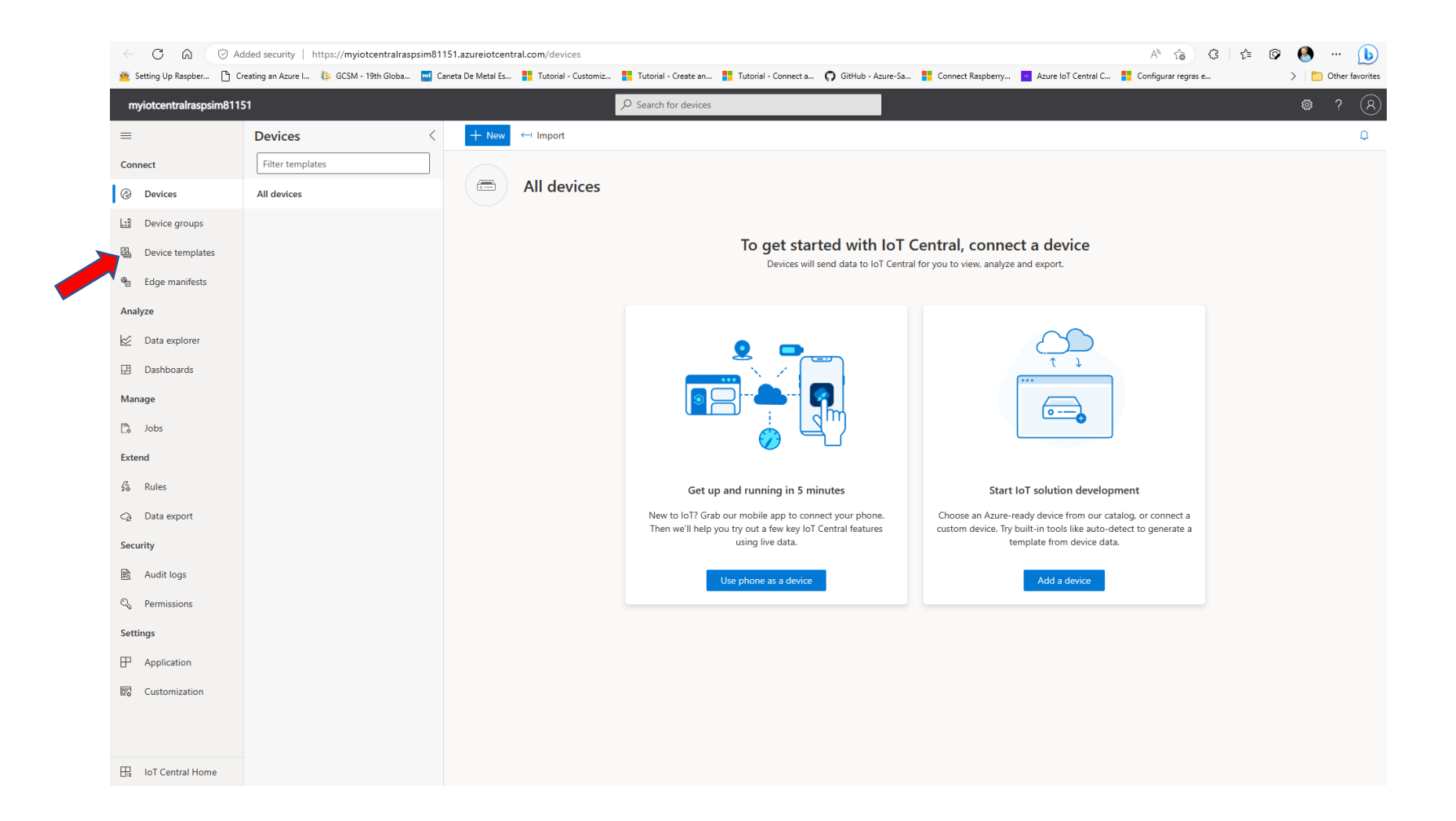

#### Vamos criar o Template

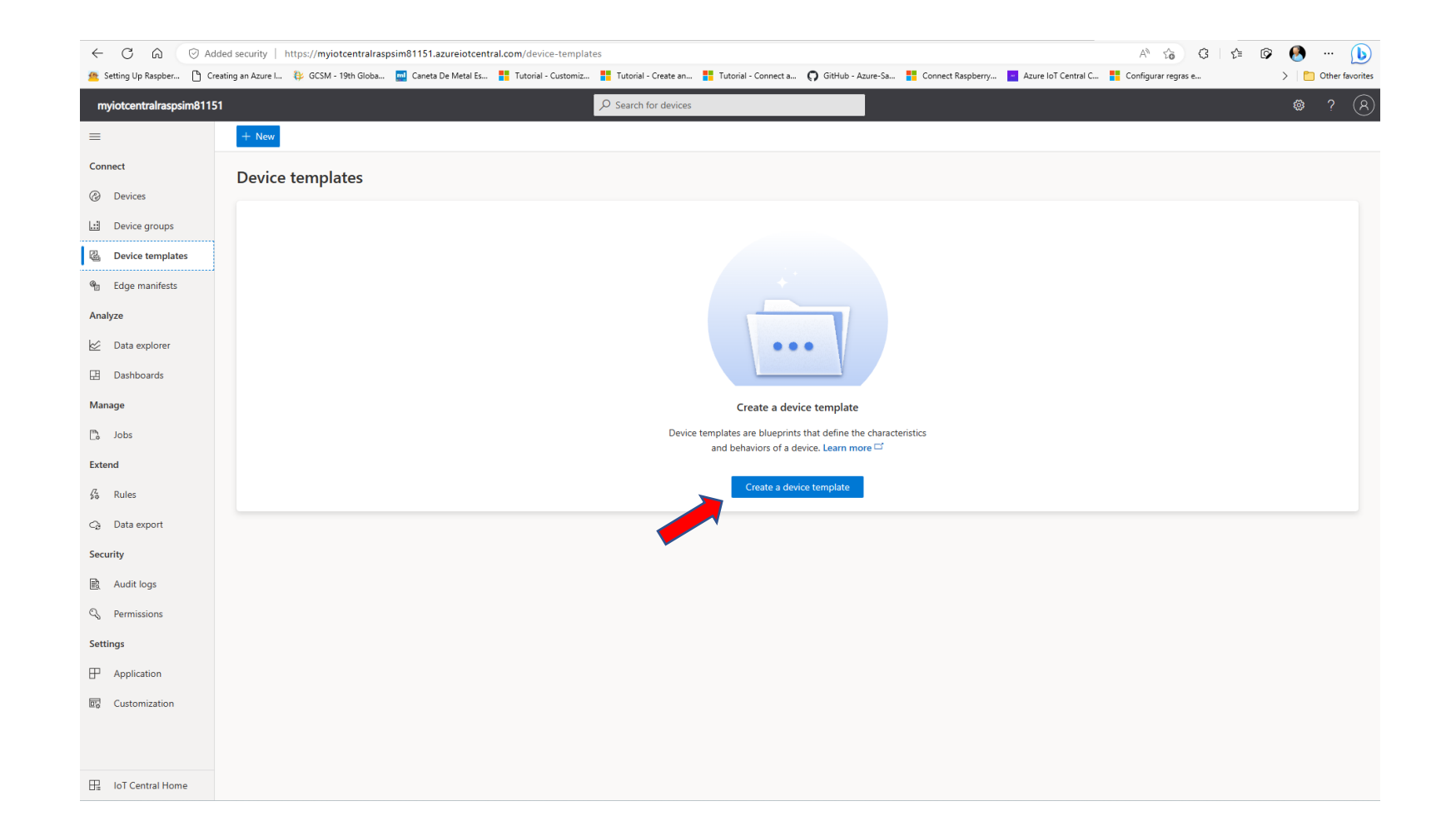

#### Vamos criar um Template de Dispositivo

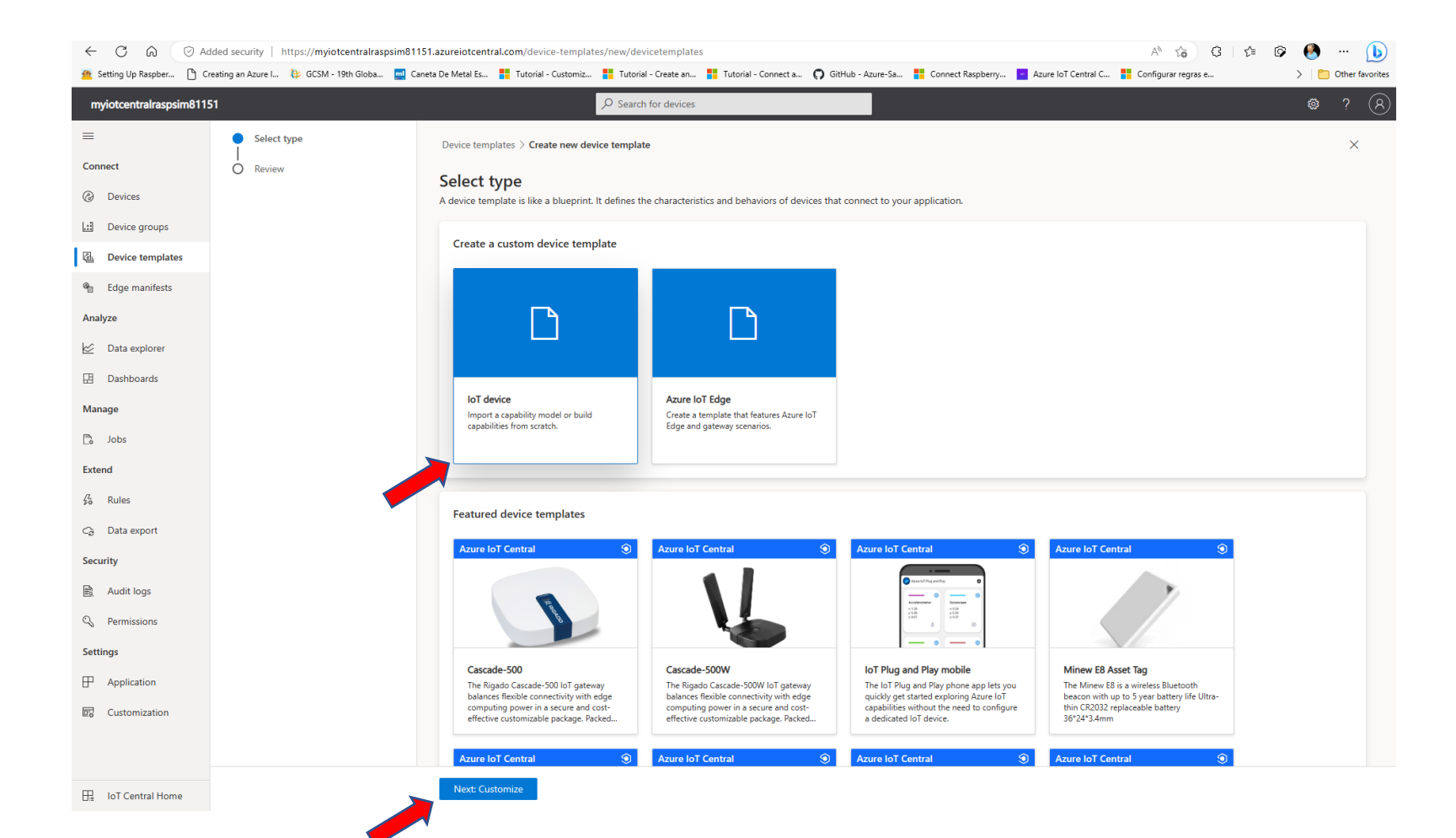

#### Nomeie e Crie o Dispositivo

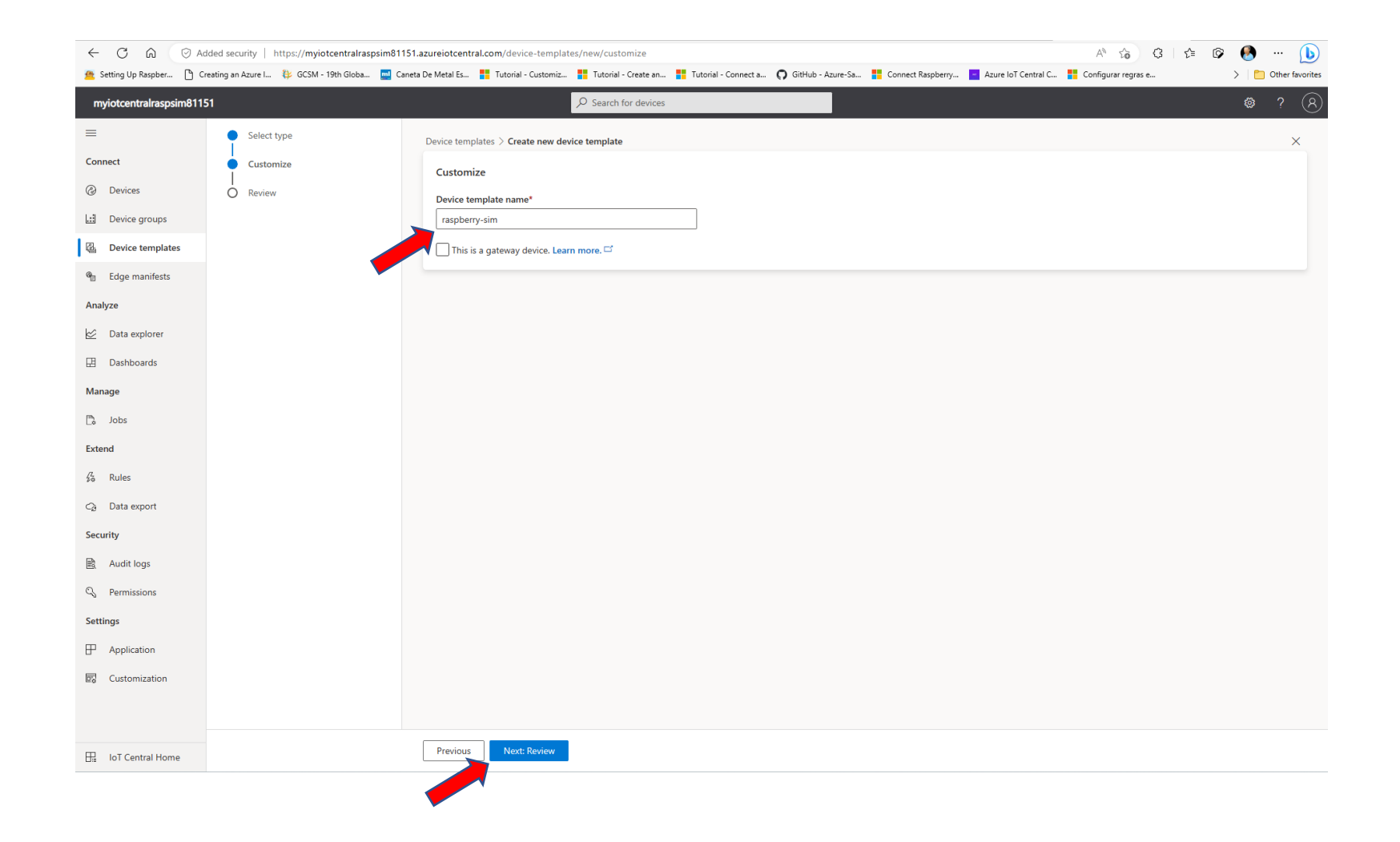

#### Revise e Crie o Dispositivo

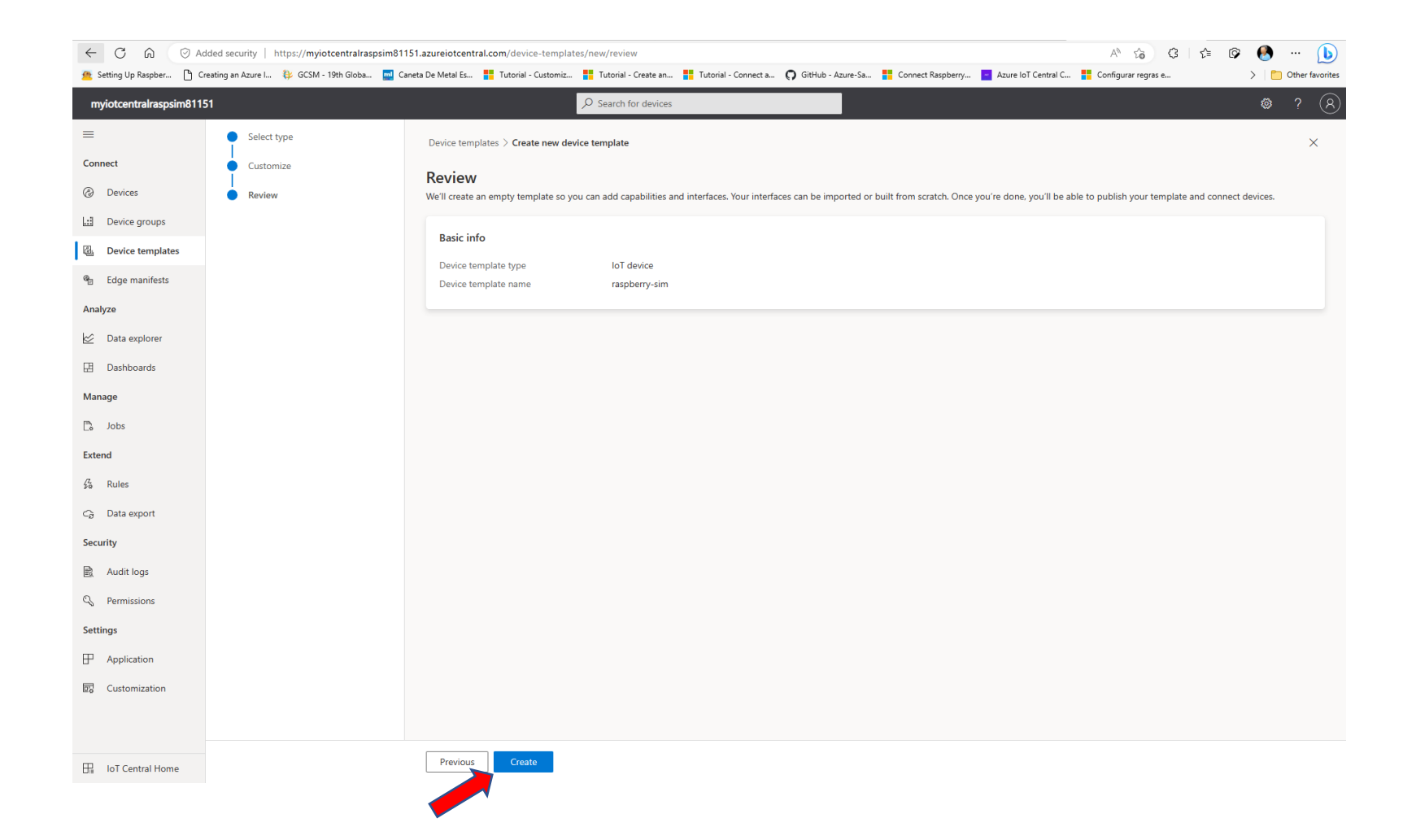

#### Vamos criar o modelo do dispositivo

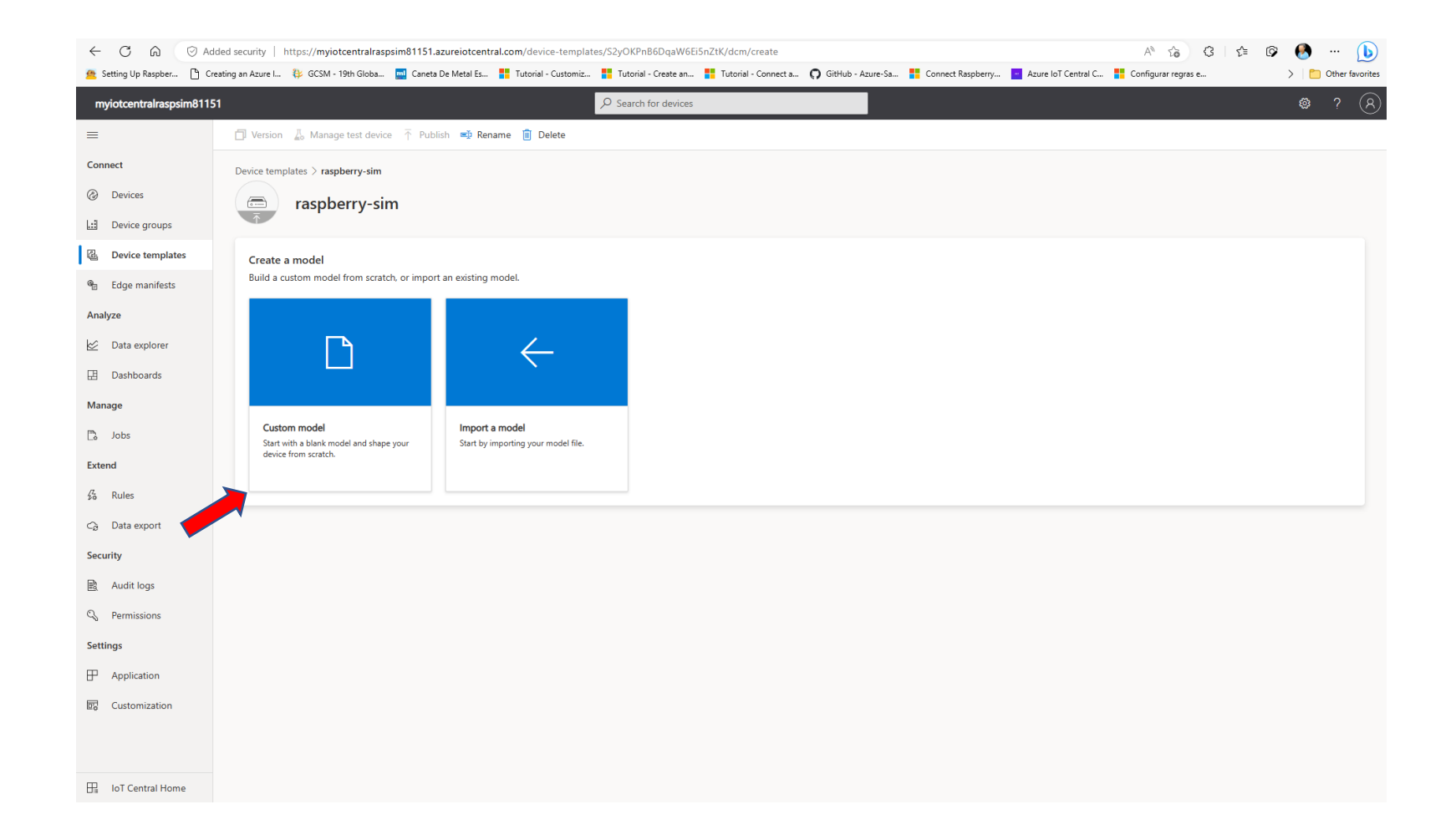

#### Adicione as "Capabilities"

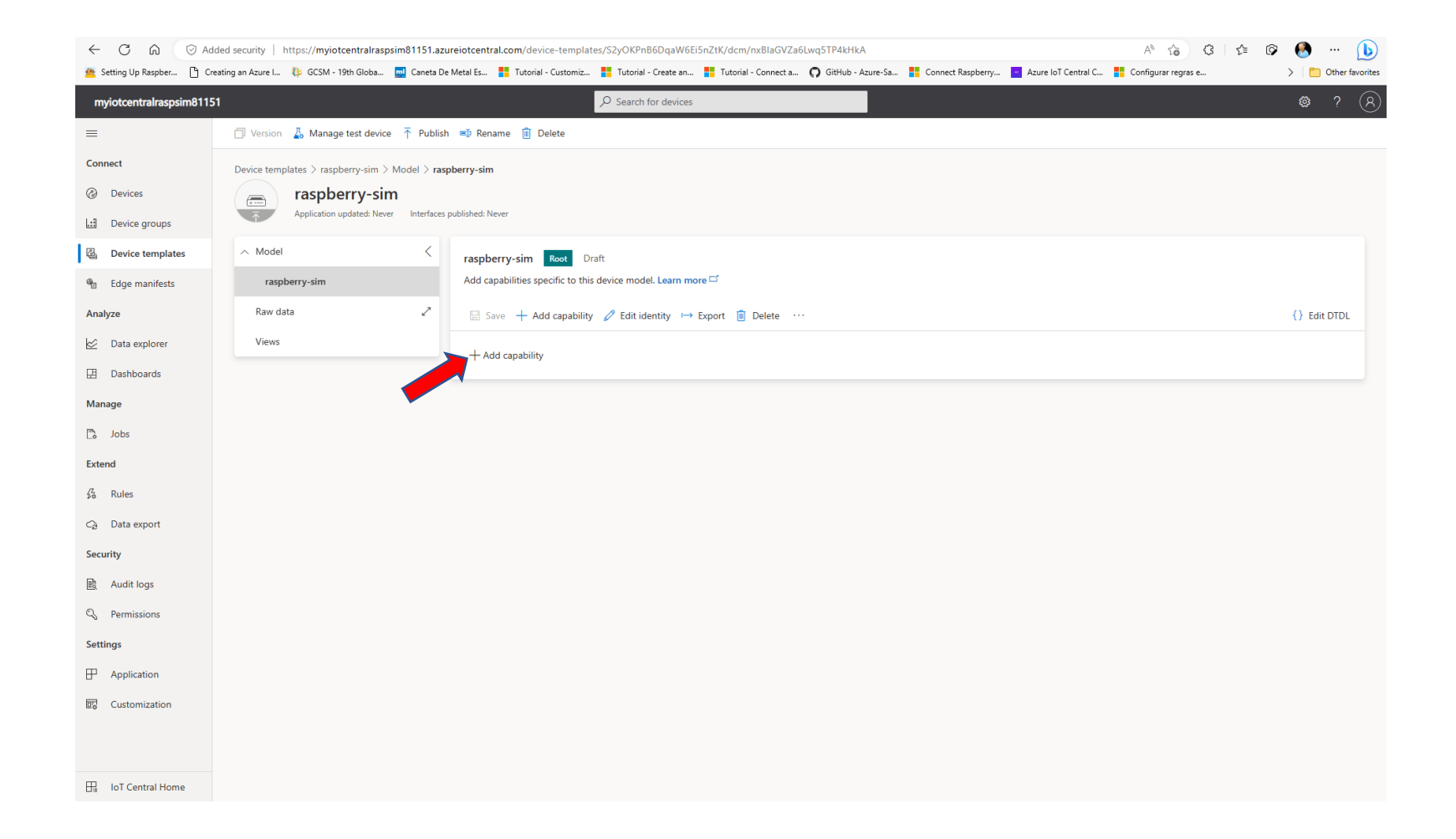

# Preencha com os dados da "capability" e SALVE!!!

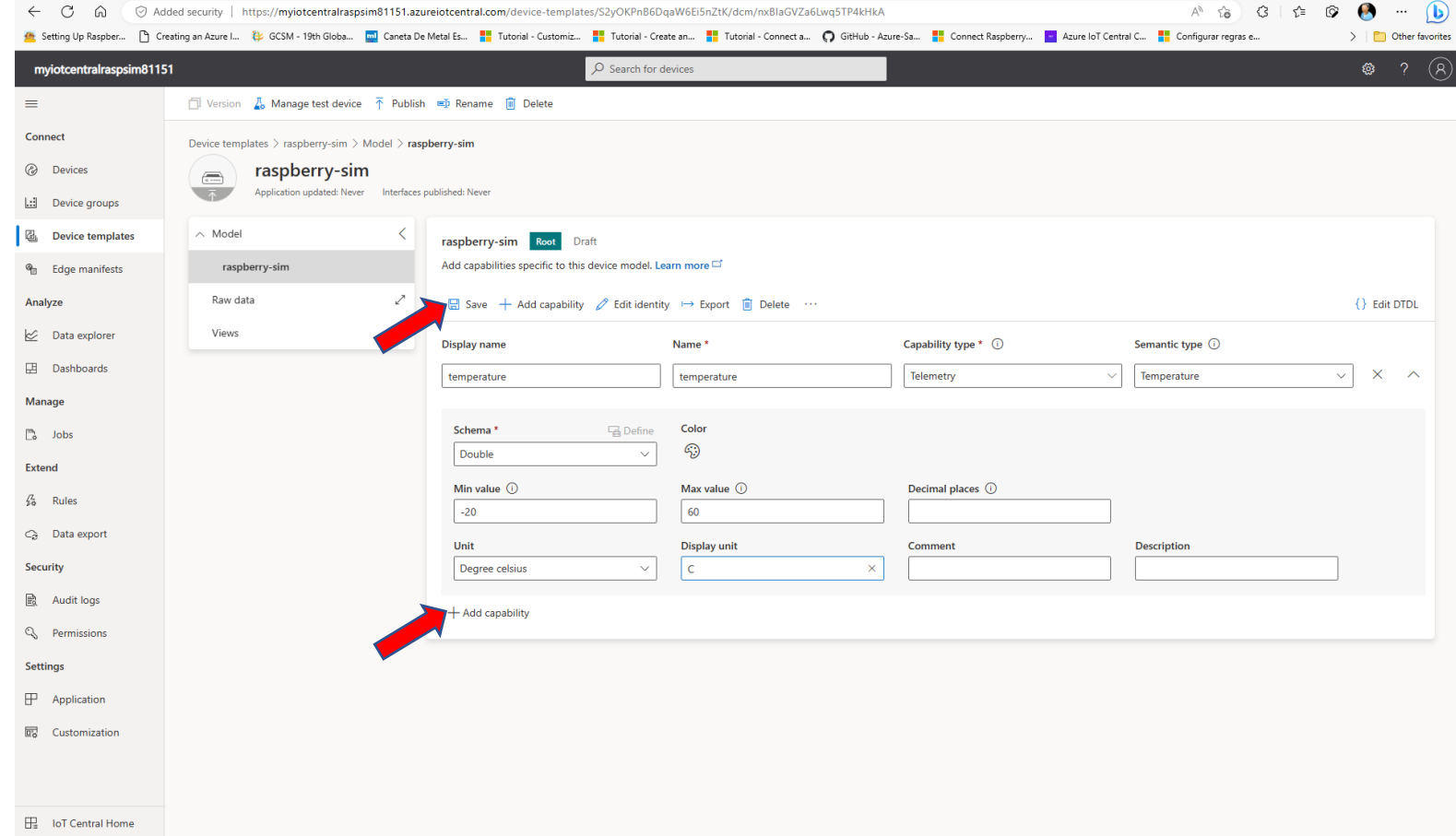

#### Acrescente um novo "capability" e SALVE!

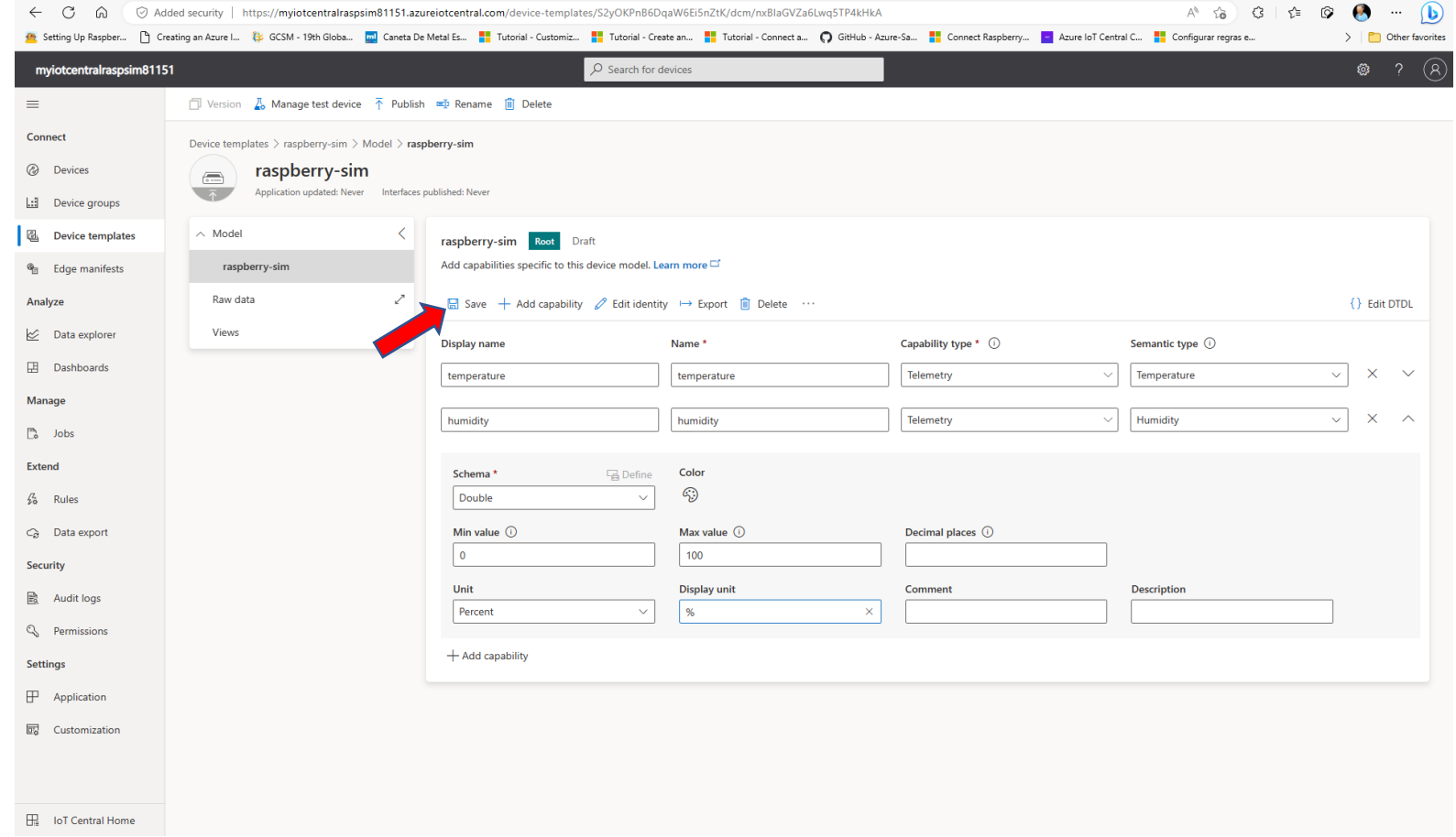

#### Vamos criar as "VIEWS"

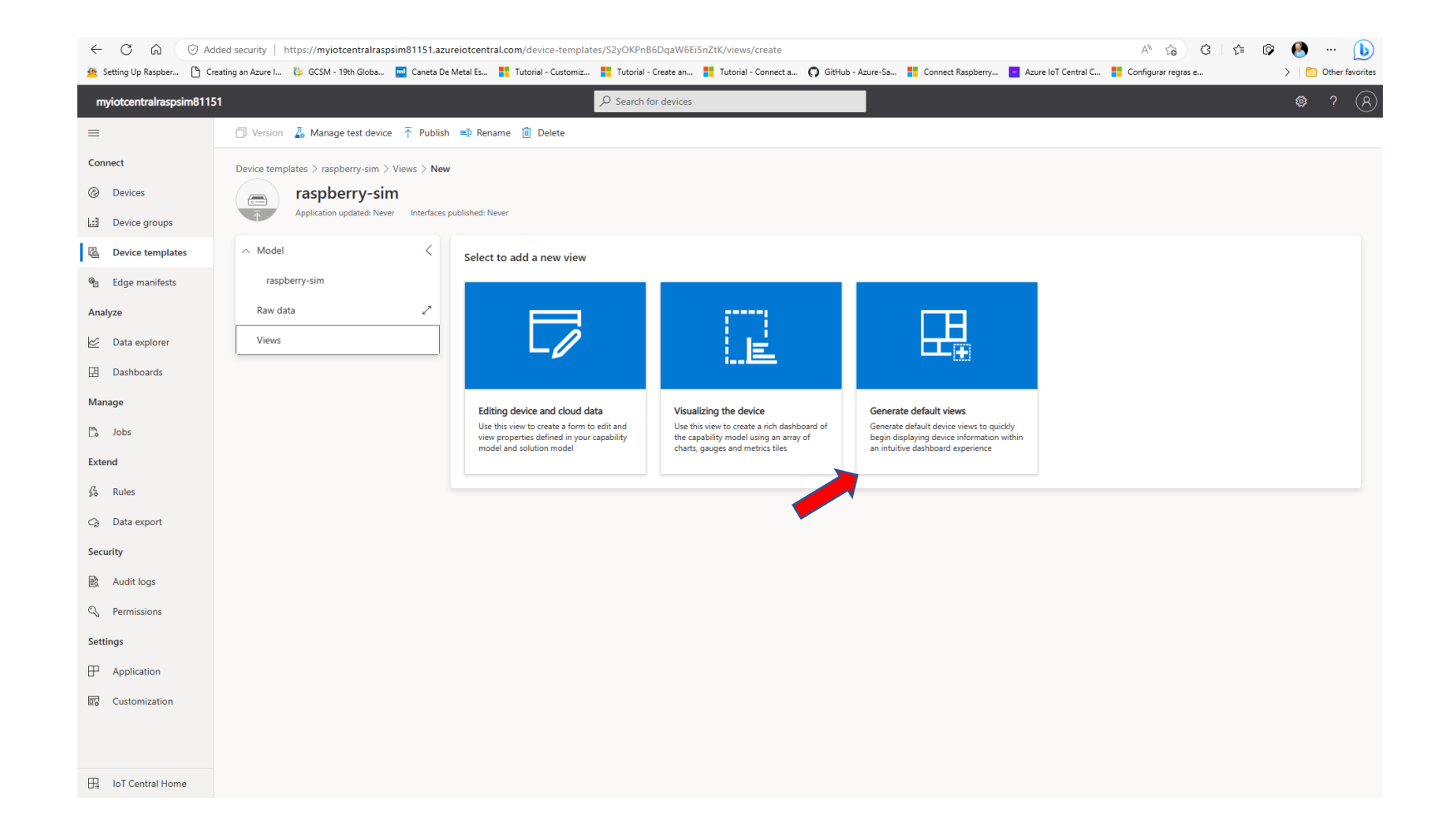

#### Gere as "VIEWS"

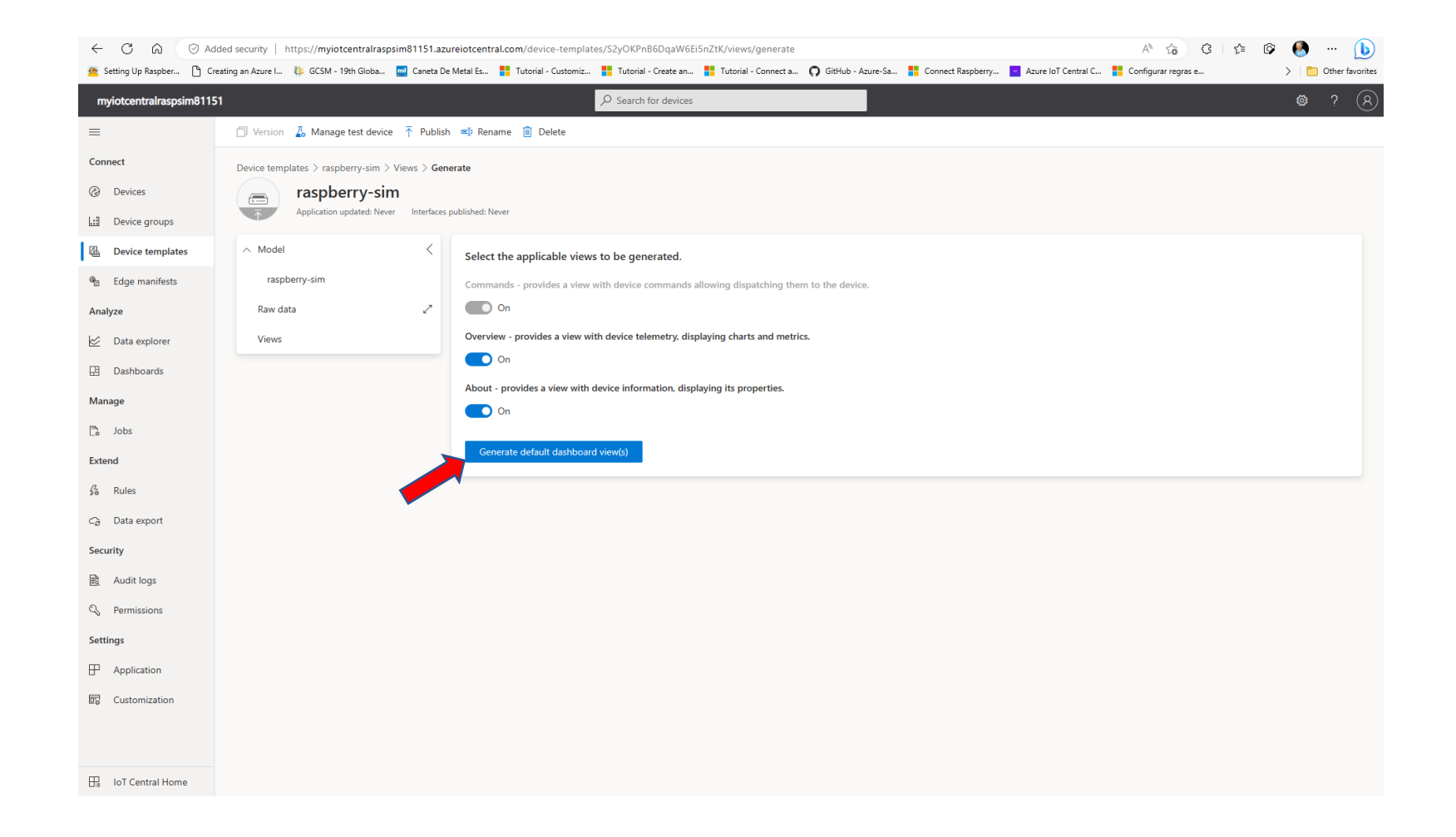

# Publique o Template!!!

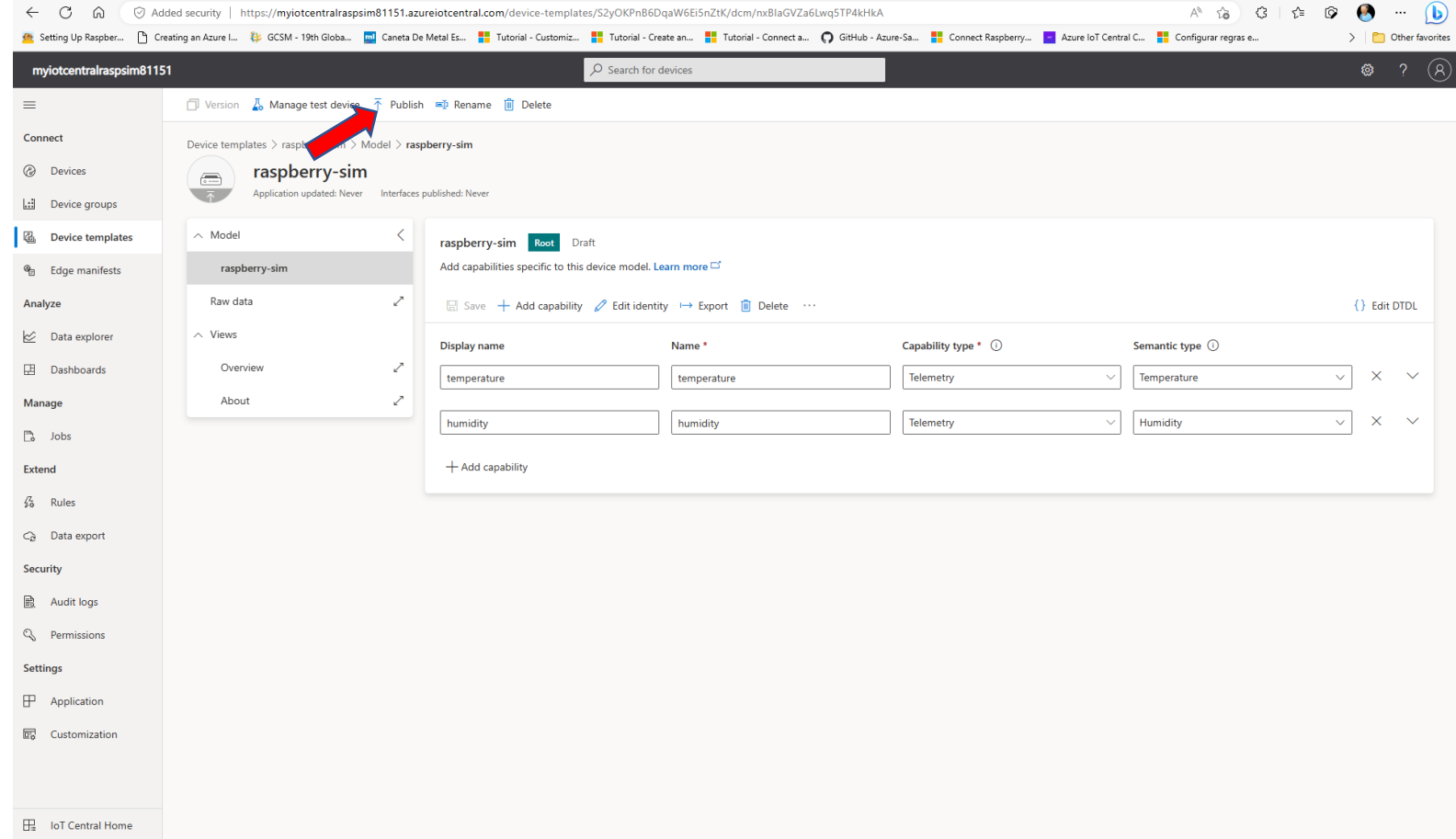

#### Selecione o Template e adicione o dispositivo

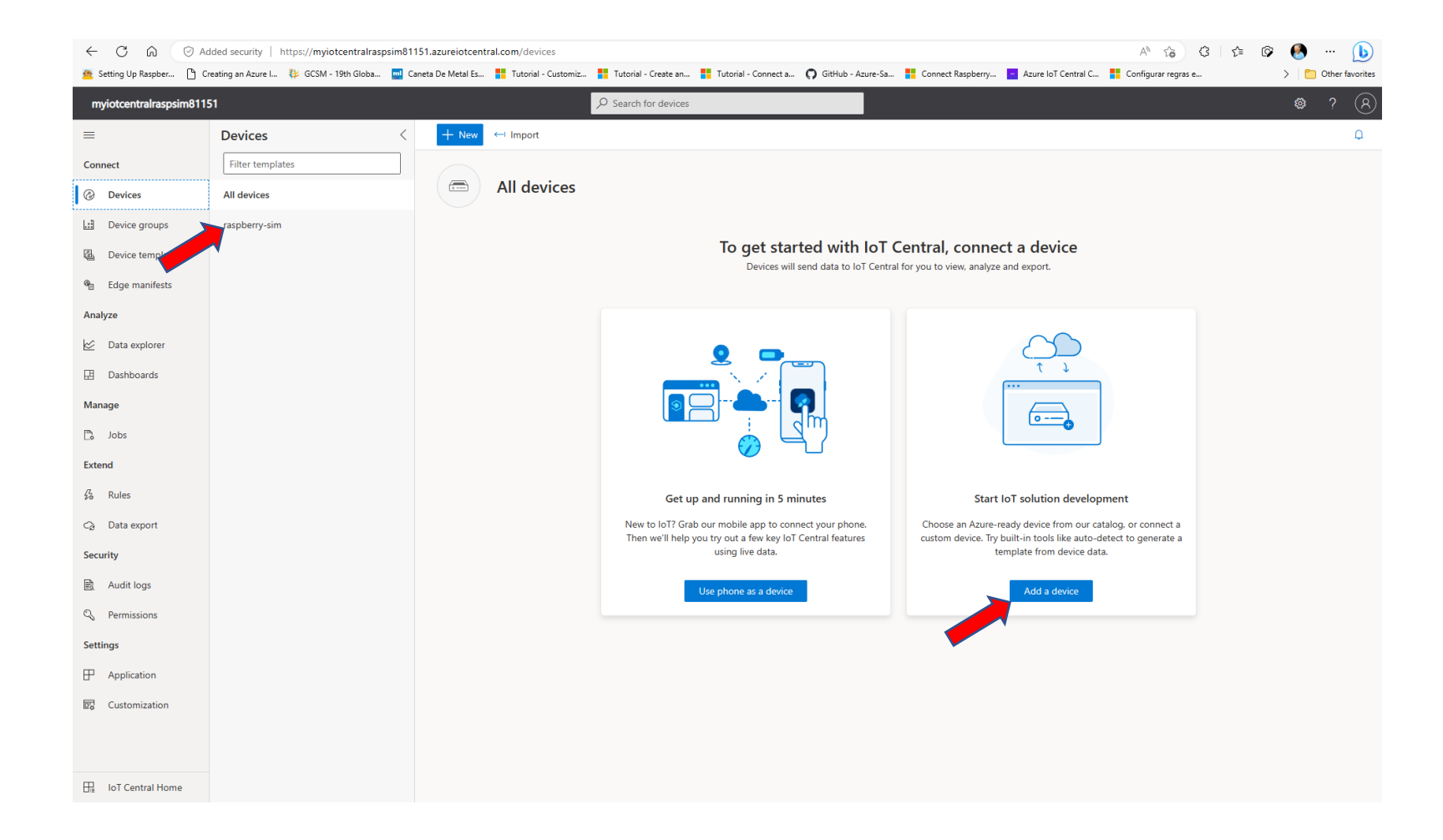

# Crie o Dispositivo

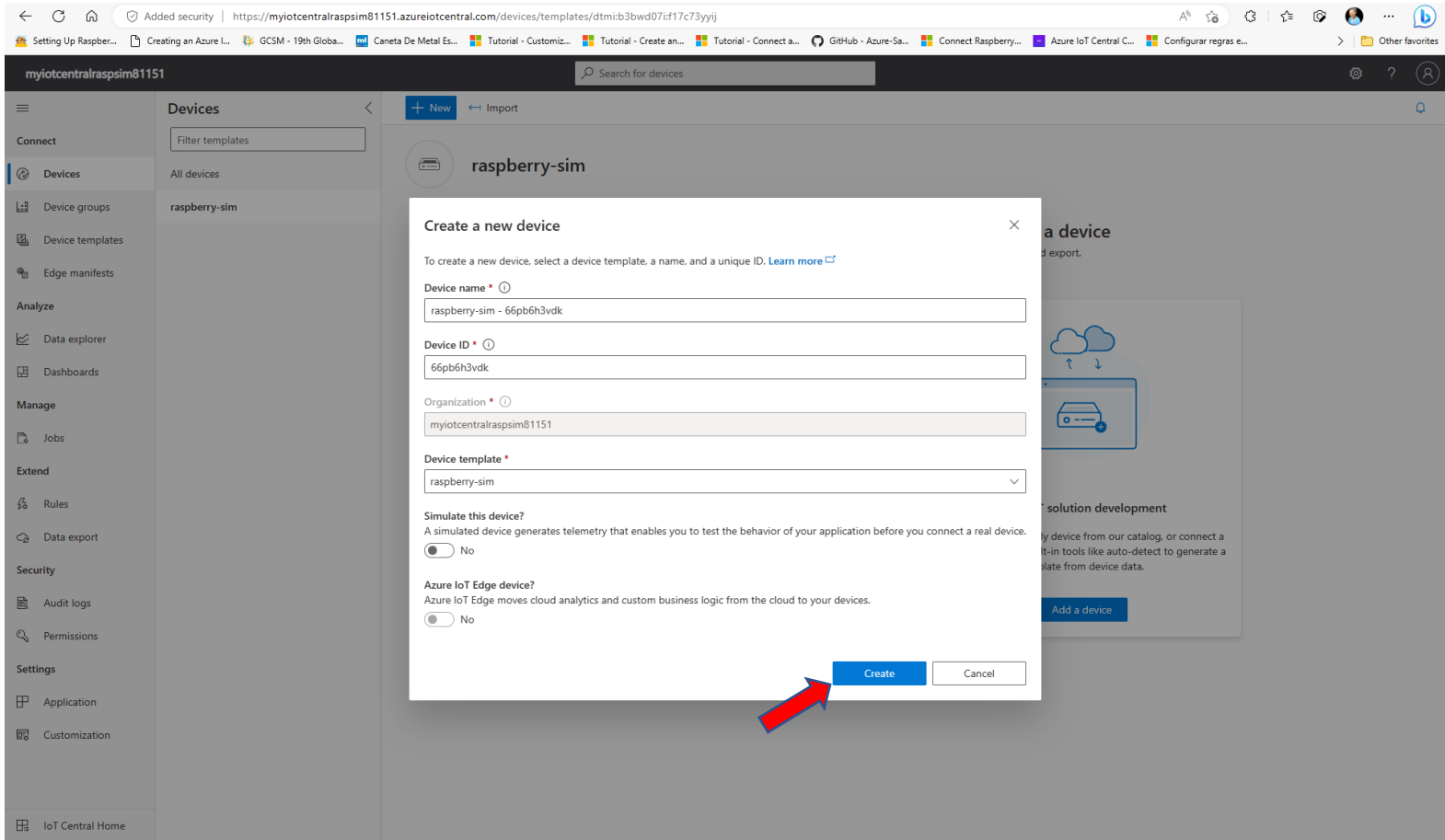

#### Selecione o Dispositivo

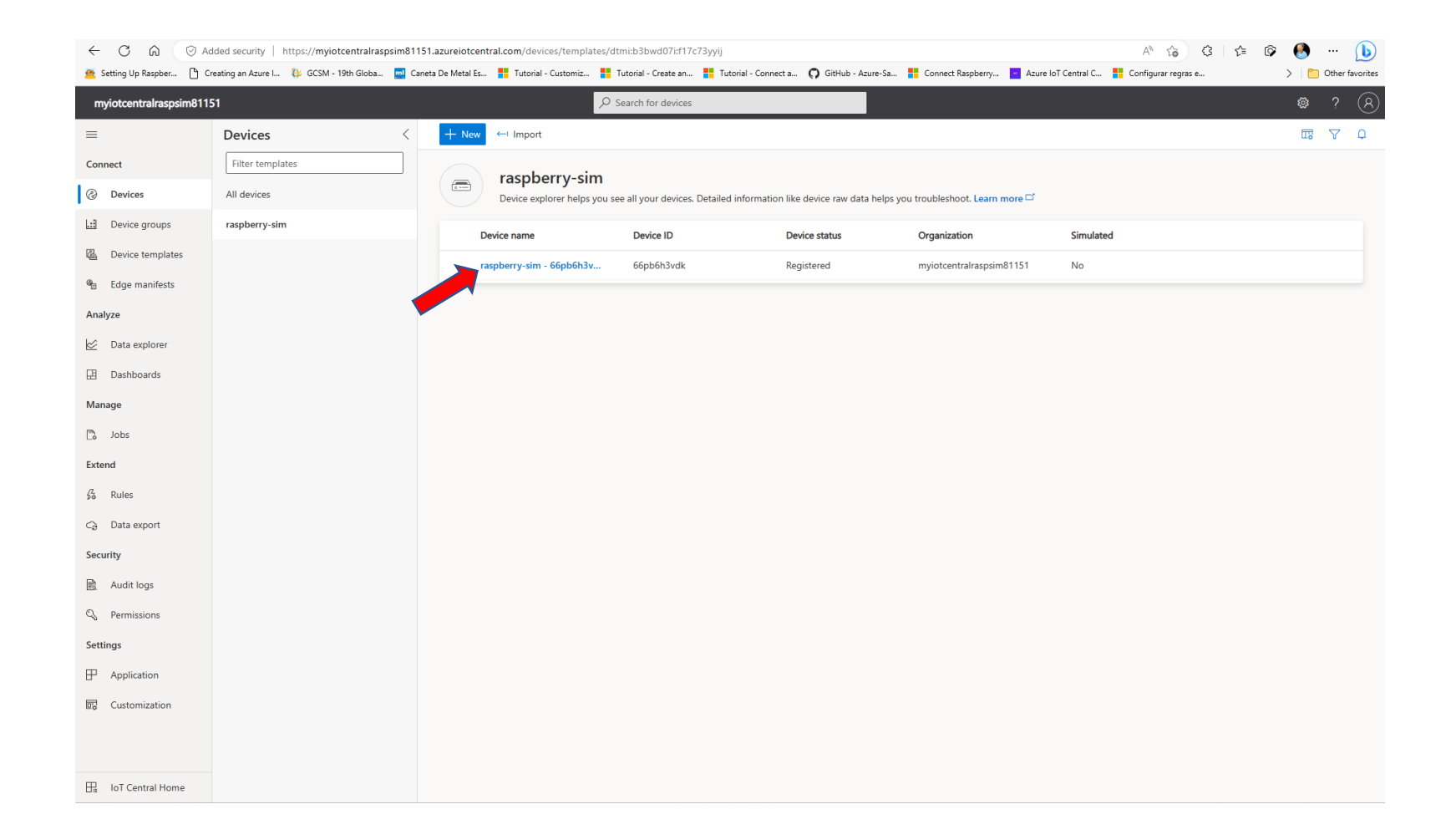

# Conectar o dispositivo "REAL" (simulador Rasp. Pi)

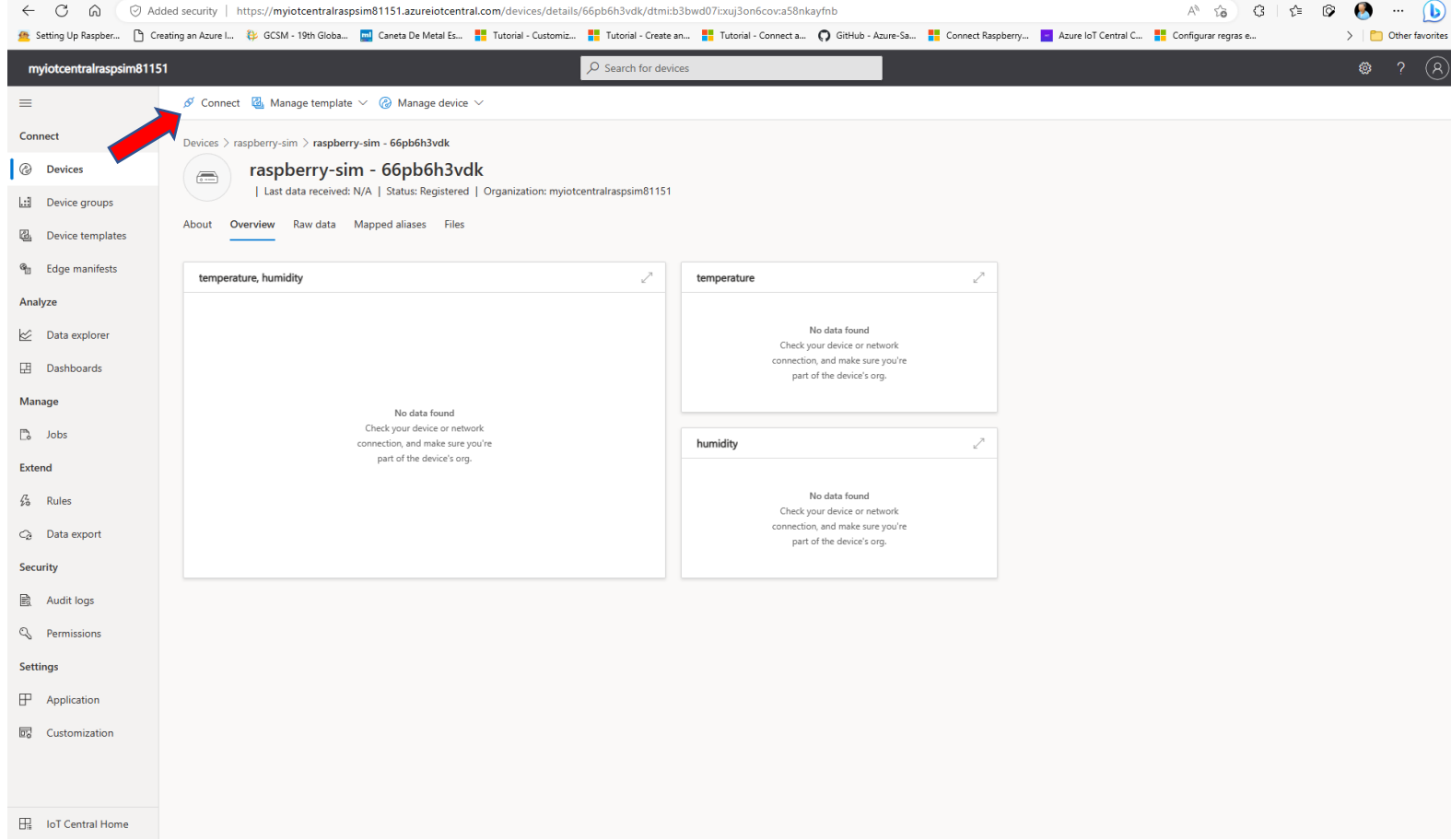

#### Copie o ID Scope, Device ID, P. Key

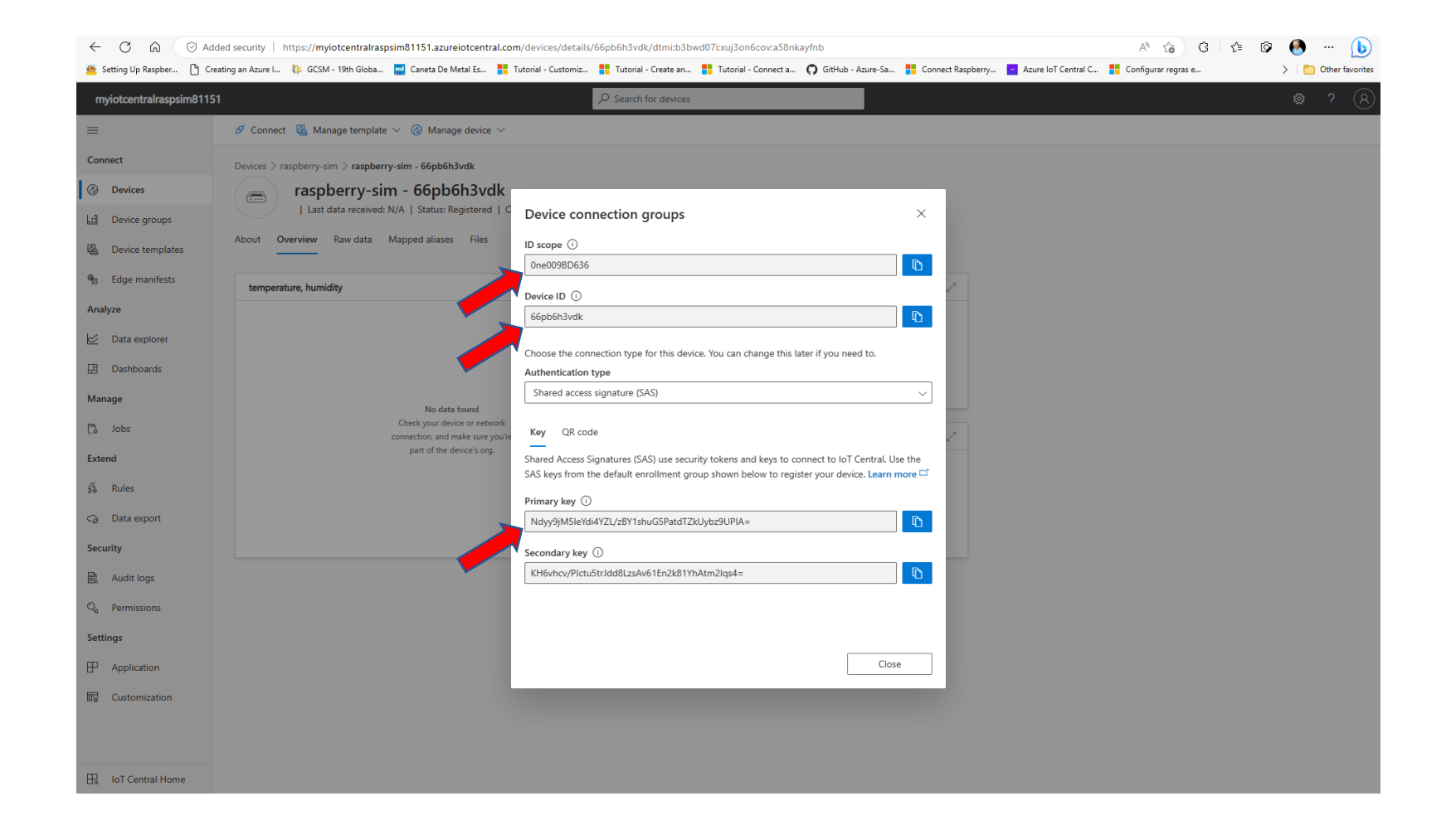

#### Gere o string de conexão

#### <https://dpsgen.z8.web.core.windows.net/>

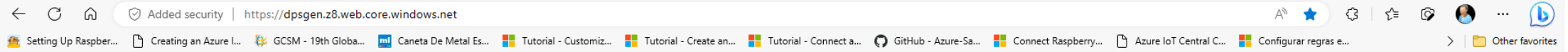

#### **Azure IoT Central Connection String Generator**

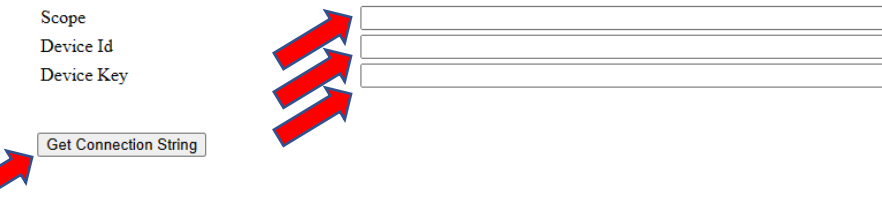

GitHub Source Code for Azure IoT Central Connection String Solution

#### Entre no Simulador Raspberry Pi

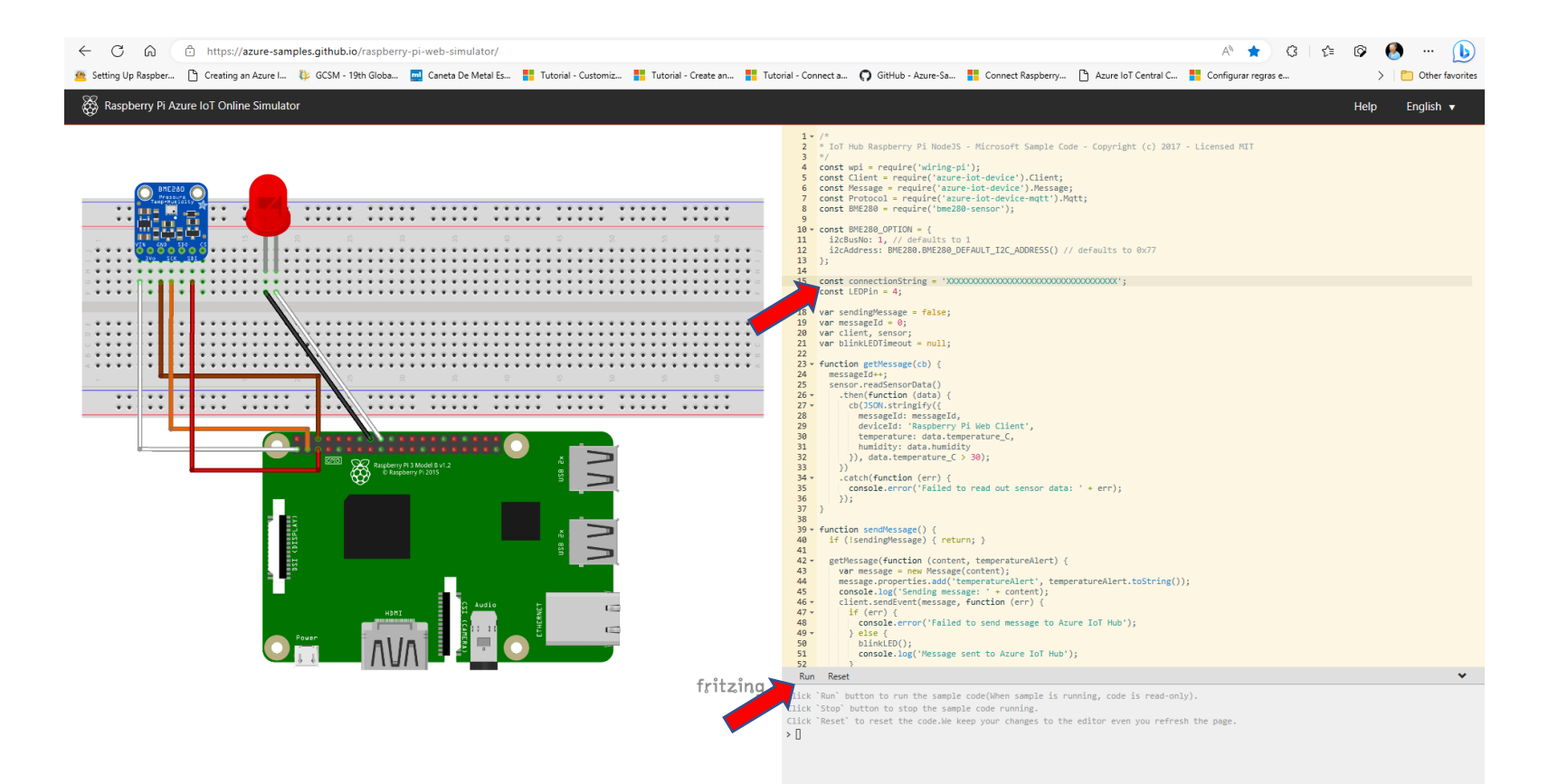

<https://azure-samples.github.io/raspberry-pi-web-simulator/>

#### Verifique o funcionamento no Device Explorer

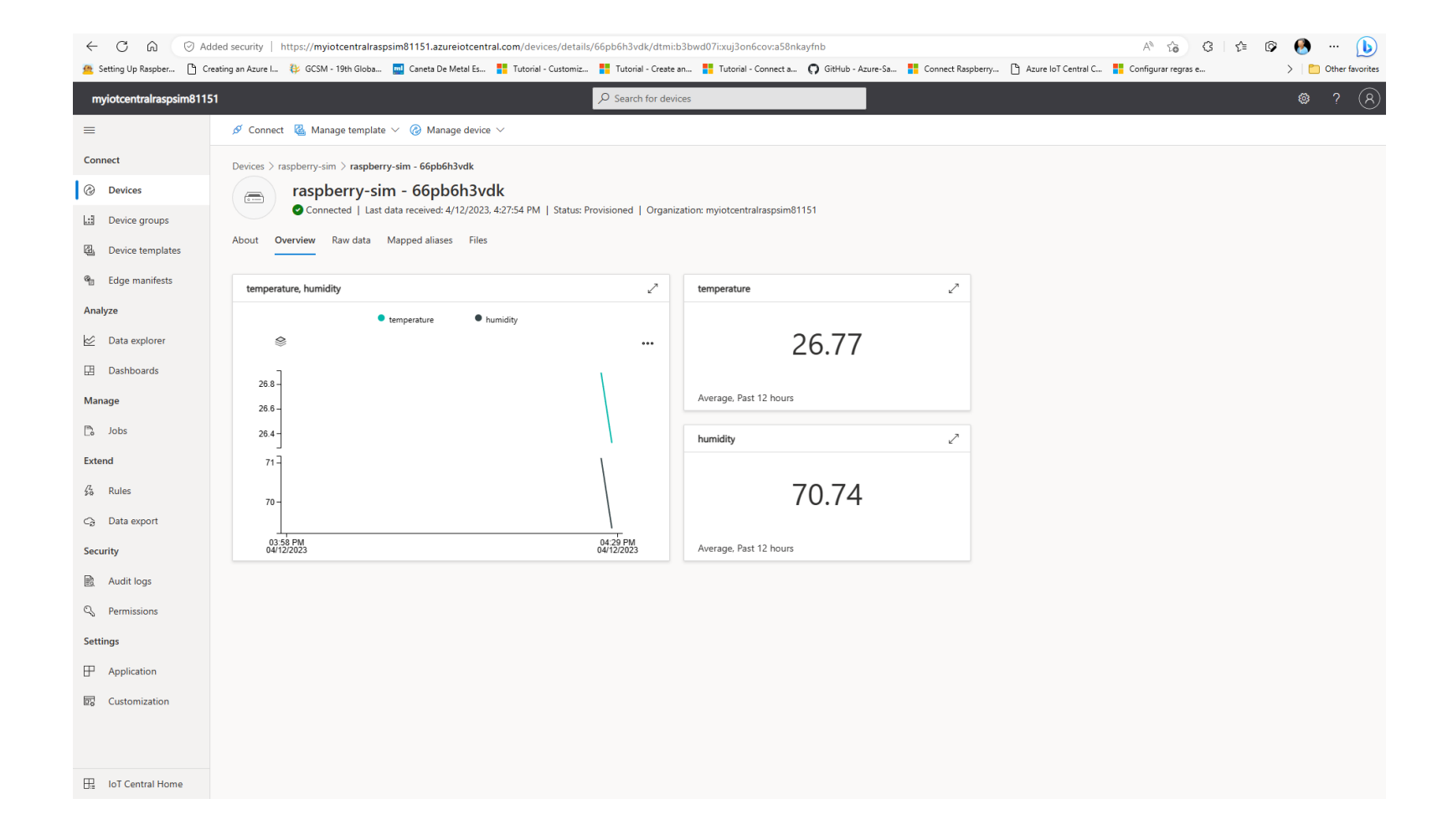

# DÚVIDAS?

KOFUJI@USP.BR